# **Legende zur Datenerhebung im Rahmen des EBIS-Systems für die Fachversion Migrationsberatung**

Erläuterungen zur Definition von Datensätzen, Fragen und Kategorien

# **Version 2018**

(Stand. 07.2018)

Die gelb markierten Variablen sind Pflichtangaben.

Die rot markierten Variablen sind optional.

Zur Vereinfachung wird die männliche Form in diesem Manual verwendet.

# Inhaltsverzeichnis

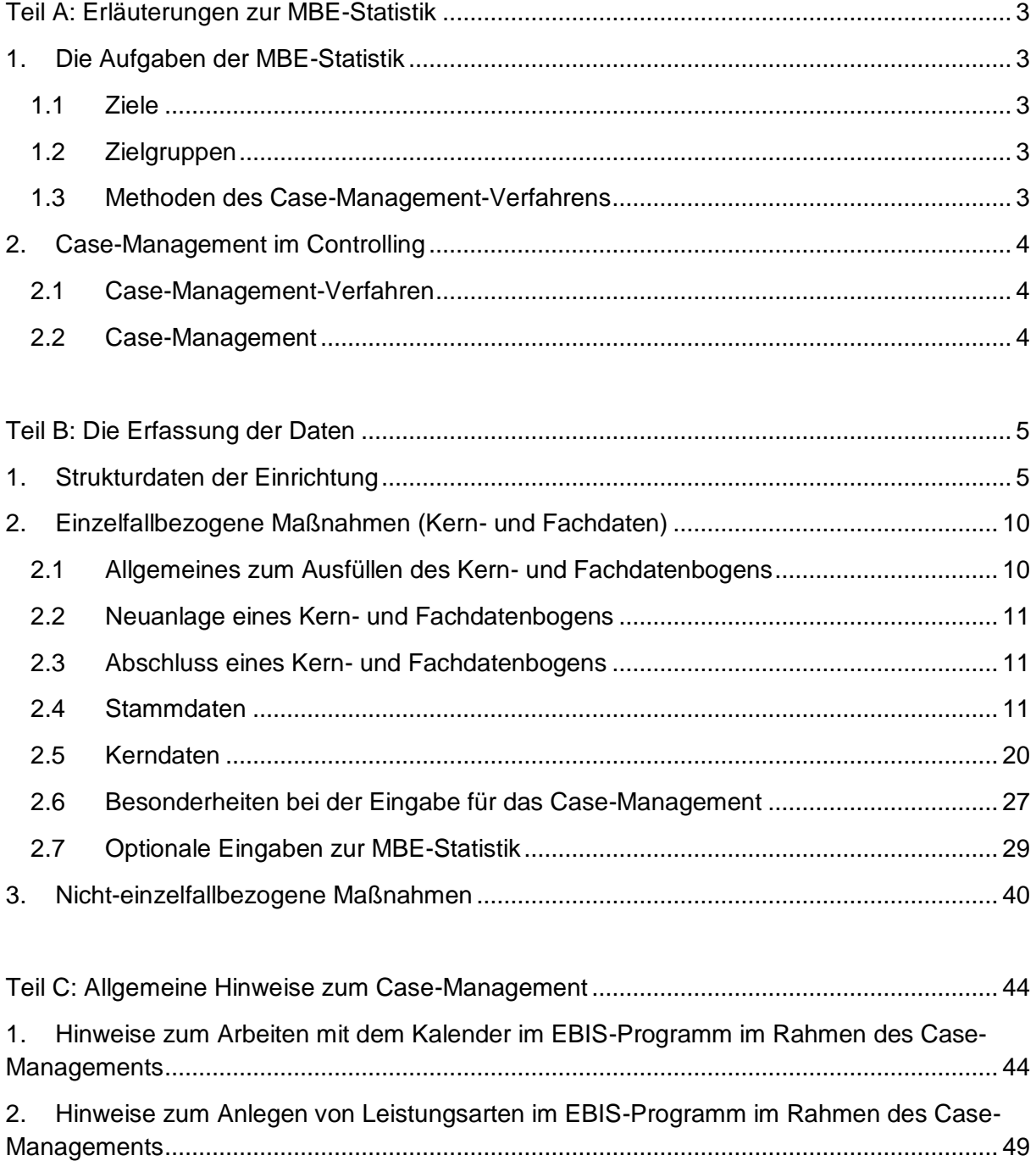

# <span id="page-2-0"></span>Teil A: Erläuterungen zur MBE-Statistik

# <span id="page-2-1"></span>1. Die Aufgaben der MBE-Statistik

Die Migrationsberatung für Erwachsene (MBE) arbeitet nach der Konzeption des **Bundesinnenministerium** und des Bundesamtes für Migration und Flüchtlinge.

# **1.1 Ziele**

<span id="page-2-2"></span>Ziel der Migrationsberatung für Erwachsene ist es, den **Integrationsprozess** bei Neuzuwanderern gezielt zu initiieren, zu steuern und zu **begleiten**. Durch ein zeitlich befristetes (maximal 3-jähriges), bedarfsorientiertes, individuelles und migrationsspezifisches **Erstberatungsangebot** mit einer Fokussierung auf die Integrationsförderung, soll ein qualitativer Beitrag dazu geleistet werden, Neuzuwanderer zu selbstständigem **Handeln** in allen Angelegenheiten des täglichen Lebens zu befähigen.

# **1.2 Zielgruppen**

- <span id="page-2-3"></span>• Spätaussiedler, deren Ehegatten und Abkömmlinge über 27 Jahre
- Ausländer über 27 Jahre, die sich dauerhaft im Bundesgebiet aufhalten
- Bereits länger im Bundesgebiet lebende Zuwanderer über 27 Jahre in konkreten Krisensituationen
- Alle Integrationskursteilnehmer

# **1.3 Methoden des Case-Management-Verfahrens**

<span id="page-2-4"></span>Im Rahmen des Case-Management-Verfahrens werden folgende Schritte eingeleitet:

- Erstgespräch/Erstkontakt
- Kompetenz- und Bedarfsanalyse
- Zielvereinbarung/Zielsetzung

# <span id="page-3-0"></span>2 Case-Management im Controlling

Im MBE-Controlling wird grundsätzlich zwischen Fällen *im* Case-Management (CM) und Fällen *außerhalb* eines CM-Verfahrens unterschieden.

#### Fälle außerhalb Case-Managements:

Fälle außerhalb CM können ganz unterschiedlich gelagert sein. Hierzu zählen beispielsweise Kriseninterventionen, Kurzberatungen oder Beratungsprozesse mit einfacher Problemlage.

# **2.1 Case-Management-Verfahren**

<span id="page-3-1"></span>Case-Management findet dann Anwendung, wenn eine komplexe Problemlage den Einbezug mehrerer Akteure im Hilfesystem erforderlich macht.

Im Controlling beginnt ein Case-Management-Verfahren, wenn ein Sondierungsgespräch geführt, eine Sozial- und Kompetenzanalyse begonnen und ein Förderplan erstellt wurde. Dementsprechend wird die Erstellung des Förderplans als Einstieg in das Case-Management-Verfahren betrachtet.

Auch der weitere Verlauf von Case-Management-Fällen wird durch das Controlling abgebildet. So wird erfasst, ob der Erstellung des Förderplans dieser sich in der Umsetzung befindet und ob schließlich ein Case-Management-Fall abgeschlossen bzw. abgebrochen wurde.

# **2.2 Case-Management**

<span id="page-3-2"></span>Die Methode/ das Verfahren des Case-Managements wird eingesetzt, wenn eine komplexe Problemlage die Unterstützung mehrerer Helfer auf mehreren Ebenen erforderlich macht. Diese Form der Beratungstätigkeit gliedert sich in folgende Schritte:

- Sondierungsgespräch
- individuelle Sozial-und Kompetenzanalyse
- Erstellen eines Förderplans

Um die Hilfeleistungen verschiedener Leistungserbringer optimal zu koordinieren, wird mit den Klienten ein individueller Förderplan erarbeitet. Selbständigkeit und Problemlösungskompetenz der Klienten sollen dabei gestärkt werden

- Umsetzung des Förderplans
- 

• Führen eines Abschlussgespräches

# <span id="page-4-0"></span>Teil B: Die Erfassung der Daten

Die Daten, die im Rahmen des EBIS-Systems erhoben werden und am Jahresende zum Zwecke der Erstellung einer Statistik auf Bundes-, Diözesan- und Trägerebene aggregiert (d. h. auf Einrichtungsebene verdichtet) werden, stammen im Wesentlichen aus 3 Bereichen:

- 1. aus dem Bereich der Strukturdaten der Einrichtung
- 2. aus dem Bereich einzelfallbezogener Maßnahmen
- 3. aus dem Bereich nicht-einzelfallbezogener Maßnahmen

Diese werden nachfolgend näher beschrieben.

# <span id="page-4-1"></span>1. Strukturdaten der Einrichtung

Im Strukturdatenbogen wird die Einrichtung in ihrer Art und Beschaffenheit beschrieben. Für die Bundesstatistik sind nur die ersten drei Items verpflichtend, alle weiteren Items sind optional. Diese Daten werden einmal jährlich im Rahmen der zentralen Auswertung aktualisiert und abgefragt. Für eventuelle diesbezügliche Rückfragen muss jede Beratungsstelle ein/e Ansprechpartner/in benennen.

# *Stukturdaten 1*

- Beratungsstellenname (technisches Pflichtfeld)
- Straße, Hausnummer
- Postleitzahl, Stadt /Gemeinde
- Postfach (sofern vorhanden)
- Telefon
- Telefax
- Email-Adresse
- Internet-Adresse (sofern vorhanden)
- Ansprechpartner (für Rückfragen zur Datenlieferung im Rahmen der Jahresauswertung)
- Bezeichnung und Anschrift des Trägers

# *Strukturdaten 2: Art der Einrichtung*

- 1. Hauptstelle
- 2. Außenstelle

# *Strukturdaten 3: Einrichtungstyp*

- 1. MBE (Migrationserstberatung)
- 2. JMD (Jugendmigrationsdienst)
- 3. Sonstige Formen

#### *Strukturdaten 4: Verbandszugehörigkeit*

- 1. AWO (Arbeiterwohlfahrt)
- 2. DCV (Deutscher Caritasverband)
- 3. DW-EKD (Diakonisches Werk)
- 4. DRK (Deutsches Rotes Kreuz)
- 5. DPWV (Deutscher Paritätischer Wohlfahrtsverband)
- 6. BdV
- 7. ZWST

#### *Strukturdaten 5: Bundesland*

- 1. Baden-Württemberg
- 2. Bayern
- 3. Berlin
- 4. Brandenburg
- 5. Bremen
- 6. Hamburg
- 7. Hessen
- 8. Mecklenburg-Vorpommern
- 9. Niedersachsen
- 10. Nordrhein-Westfalen
- 11. Rheinland-Pfalz
- 12. Saarland
- 13. Sachsen
- 14. Sachsen-Anhalt
- 15. Schleswig-Holstein
- 16. Thüringen

# *Strukturdaten 6: Räumliche Zuständigkeit*

- Städte /Gemeinden
- Stadtteile
- Landkreise
- Übergangswohnheim

# *Strukturdaten 7: Personelle Ausstattung (finanziert durch MBE bzw. KJP II. 18)*

Stichtag für die Dokumentation der personellen Ausstattung der Beratungsstelle ist der 30.09. des jeweiligen Auswertungsjahres. Anzugeben ist nicht der Soll-Wert (Planstellen), sondern der jeweilige Ist-Wert, also die tatsächliche Besetzung an diesem Tag. Die Befristung eines Arbeitsverhältnisses spielt dabei keine Rolle, es kommt allein darauf an, ob am Stichtag ein festes Arbeitsverhältnis besteht oder nicht.

• Hauptamtliche Mitarbeiter (in Stellenanteilen) getrennt nach Männer und Frauen - davon mit Migrationshintergrund, getrennt nach Männer und Frauen

Mitarbeiter/innen mit Honorarvertrag und ehrenamtlich tätige Personen und Mitarbeiten, deren Tätigkeit nicht vergütet wird, werden gesondert codiert.

- Honorarkräfte (in Stellenanteil) getrennt nach Männer und Frauen - davon mit Migrationshintergrund getrennt nach Männer und Frauen
- Ehrenamtliche (Anzahl der Personen) getrennt nach Männer und Frauen - davon mit Migrationshintergrund

# *Strukturdaten 8: Aufgabenspektrum (MBE-Dienst) in % der Gesamtarbeitszeit*

- MBE am Standort der Beratungseinheit
- MBE während des Integrationskurses am Kursort
- MBE an anderen Orten (z. B. Übergangswohnheim)
- Aktive Arbeit an kommunalen Netzwerken
- Mitwirkung der interkulturellen Öffnung der Regeldienste
- Anteil nicht in Deutsch geführten Beratungsgespräche

#### *Strukturdaten 9: Netzwerk und Sozialraumarbeit (JMD-Dienst)*

- Gibt es im o. g. Zuständigkeitsbereich ein zielgruppenspezifisches Netzwerk 1. nein
	- 2. ja
- Arbeiten sie in diesem Netzwerk mit?
	- 1. nein
	- 2. ja
- Wenn ja, hat der JMD die Federführung?
	- 1. nein
	- 2. ja
- Wenn ja, wie arbeitet der JMD im Netzwerk mit?
	- Netzwerkname/n
	- Aktivitäten /Themen
- Anzahl der Besprechungen (im Jahr)

#### *Strukturdaten 10: Mit welchen Organisationen kooperieren sie?*

- Jugendhilfe
	- Einrichtungen der schulbezogenen Jugendsozialarbeit
	- Ausbildungszentren /Jugendwerkstätten
	- Einrichtungen für berufsvorbereitende Maßnahmen
	- Einrichtungen für berufsbegleitende Maßnahmen
	- Beratungsstellen der Jugendhilfe
	- Beratungsstellen der Heimerziehung
	- Jugendgerichtshilfe
	- Jugendzentren /offene Jugendarbeit
	- sonstige Organisationen der Jugendhilfe
- Schulen
	- Allgemeinbildende Schulen
	- Weiterführende Schulen
	- Berufliche Schulen /Berufsschulen
- Schulamt /Schulverwaltung
- Schulpsychologischer Dienst
- Integrationsbezogene Einrichtungen
	- Jugendmigrationsdienste
	- Kommunale Migrationsdienste
	- Migrationserstberatung (MBE)
	- anderweitig geförderte Erwachsenenmigrationsdienste
	- Übergangswohnheime /Gemeinschaftsunterkünfte /Aufnahmeeinrichtungen
	- Interkulturelle Zentren /Vereine
	- Flüchtlingsorganisationen
	- RegionalkoodinatorInnen des BAMF
	- Integrationskursträger
	- Integrations- /Aussiedler- /Ausländerbeauftragte
	- Kommunale Referate für Integrationsfragen
	- Fördereinrichtungen für Schulpflichtige
	- Otto-Benecke-Stiftung
	- Vereine für MigratInnen
	- sonstige Organisationen mit Integrationsbezug

# *Strukturdaten 11: Weitere öffentliche Einrichtungen*

- Agentur für Arbeit /Job-Center
- Ausländeramt
- Ausgleichsamt /Vertriebenenamt
- Jugendamt
- Sozialamt
- Landesaufnahmestellen
- Gesundheitsamt /Krankenhäuser /Ärzte
- Stadtverwaltung /Gemeindeverwaltung
- Kreisverwaltung /Landratsamt /Regierungsbezirke
- Polizei
- Jugendstrafanstalt
- Jugendkonferenzen gemäß SGB II
- sonstige öffentliche Organisationen

# *Strukturdaten 12: Andere Organisationen*

- ArbeitgeberInnen /Betriebe
- Handwerks- /Industrie und Handelskammer
- Bildungsträger für Aus- und Weiterbildung
- Träger der politischen Bildung
- Begegnungsstätten /Kulturzentren
- Kirchengemeinden
- Medien (Presse, Rundfunk und Fernsehen)
- Stiftungen
- Verantwortliche des Sozialraummanagements (E&C) /Kompetenzagenturen
- Selbsthilfevereine
- Sonstige Organisationen

#### *Strukturdaten 13: Ist die Einrichtung selbst Integrationskursträger?*

1. Nein

2. Ja

# *Strukturdaten 14: Name und Anschrift(en) der Integrationskursträger, mit denen die Einrichtung zusammen arbeitet*

Hier können bis zu 3 Integrationskursträger mit Name und Anschrift erfasst werden.

# *Strukturdaten 15: Intiierung und Begleitung der interkulturellen Öffnung von Diensten und Einrichtungen der sozialen Handlungsfelder*

Hier können sie beschreiben wie der JMD die interkulturelle Öffnung der für die Zielgruppen relevanten Diensten und Einrichtungen der sozialen Handlungsfelder in öffentlicher und freier Trägerschaft sowie der Netzwerkpartner für die JMD initiiert und begleitet.

#### *Strukturdaten 16: Sozialatlas erstellt*

- 1. Nein
- 2. Ja
- Wenn ja, wurde dieser aktualisiert
- 1. Nein
- 2. Ja

# *Strukturdaten 17: Anzahl der Wochenstunden für Netzwerkarbeit und Förderung der interkulturellen Öffnung*

Hier können sie die Anzahl der Wochenstunden für Netzwerkarbeit und Förderung der interkulturellen Öffnung eintragen.

# *Strukturdaten 18: Weitere kommunalte Einrichtungen und freie Träger, die in ihrem Zuständigkeitsbereich zielgruppenspezifische Angebote für junge Migrantinnen*

Hier können weitere Einrichtungen mit Angabe zum Angebot und Träger eingetragen werden, und ob diese von der JMD initiiert wurden.

# <span id="page-9-0"></span>2. Einzelfallbezogene Maßnahmen (Kern- und Fachdaten)

Der Kern- und Fachdatenbogen erhebt Informationen über einzelne Klienten und ist in fünf Abschnitte gegliedert:

- ✓ Stammdaten (Seite 1 des Fragebogens)
- $\checkmark$  Fragen zum Beratungsbeginn
- ✓ Fragen zur MBE-Statistik
- ✓ Fragen zum Beratungsverlauf
- <span id="page-9-1"></span>✓ Fragen zum Beratungsende

# **2.1 Allgemeines zum Ausfüllen des Kern- und Fachdatenbogens**

Bei Fragen mit mehreren vorgegebenen Antwortkategorien kann bei den meisten Fragen nur eine Antwort gegeben werden. Welche Antwortmöglichkeit bei jeder Frage besteht, erkennen sie an der den Antwortmöglichkeiten vorgestellten Ziffer (1 - x). Hier müssen sie eine Alternative auswählen.

Neben diesen sog. Einfachwahlfragen gibt es auch sog. Mehrfachwahlfragen, bei denen mehr als eine der vorgegebenen Kategorien zutreffen kann (z.B. Einkommenssituation). Hier muss zumindest eine zutreffende Auswahl vorgenommen werden, es sind aber auch mehrere zutreffende Angaben möglich. Für die Bundesauswertung ist/sind nur die zutreffenden Kategorie/n (mindestens eine) auszuwählen, alle nicht zutreffenden Kategorien brauchen nicht dokumentiert werden. Eine Kodierung der nicht zutreffenden Kategorien ist nur dann sinnvoll, wenn es dafür ein spezielles einrichtungs- oder trägerspezifisches Interesse gibt.

Wenn bei einer Frage die Antwort unbekannt ist, so bleibt die Frage unbeantwortet. Lassen sie bitte die Frage frei (da der Standardwert 0 "keine Angabe" bedeutet).

Bei einigen Fragen wird ein Zahlenwert abgefragt, etwa die Anzahl der Kontakte. Hier ist die Zahl direkt einzutragen.

Schließlich gibt es noch Fragen, in denen eine Datumsangabe erforderlich ist.

<span id="page-9-2"></span>In der Statistik werden für die zentrale Auswertung auch Beratungen erfasst, die aus einem Einmalkontakt bestehen. Ein Einmalkontakt zeichnet sich dadurch aus, dass Beratungsbeginn und Beratungsende dasselbe Datum aufweisen und in Frage 73 des Kerndatenbogens (Kontaktzahl) die Zahl 1 eingetragen wird.

# **2.2 Neuanlage eines Kern- und Fachdatenbogens**

Im Rahmen des EBIS-Systems wird für jeden Klienten, der mindestens einen Kontakt mit der Einrichtung hat, ein Betreuungsdatensatz (Kerndatenbogen) angelegt. Die Art des Kontakts kann persönlich, telefonisch oder schriftlich (Brief, Fax, E-Mail) sein. Als Definitionskriterium gilt, dass der Kontakt einen substantiellen beratenden oder behandelnden Charakter hat. Als zeitliches Kriterium gilt ein Richtwert von min. 15 Minuten (beim schriftlichen Kontakt allein die von der Einrichtung aufgewendete Zeit), wobei das zeitliche Kriterium dem inhaltlichen Kriterium nachrangig ist. Wird ein Betreuungsdatensatz angelegt, so ergibt sich das Datum des Betreuungsbeginns aus dem Datum des ersten Kontakts.

Kommt der Klient das erste Mal in die Einrichtung, wird ein neuer Kerndatenbogen (im Programm: neuer Stammdatensatz und neuer Betreuungsdatensatz) angelegt. Ein Kerndatenbogen (=Betreuungsepisode) kann mehrere Beratungstermine umfassen und bleibt so lange gültig, bis die Beratung abgeschlossen ist, ggf. also auch über den kalendarischen Jahreswechsel hinaus. Ein Kerndatensatz wird beendet mit der Angabe eines Beendigungsgrundes in der Frage "Art der Beendigung" und dem Eintrag des Datums des Betreuungsendes. Wird der Klient in das Case-Management der MBE aufgenommen, gelten zusätzlich die dort vorgesehenen Beendigungsarten. Erscheint ein Klient mit einer bereits abgeschlossenen Betreuungsepisode erneut in der Einrichtung, so wird ein neuer Kerndatenbogen angelegt. Im EBIS-Programm werden in diesem Fall – sofern erforderlich – die bereits vorhandenen Stammdaten aktualisiert und brauchen nicht neu angelegt werden. Es wird dann lediglich ein neuer Kerndatenbogen mit einem neuen Betreuungsbeginn angelegt, wobei über die Funktion "Duplizieren" auch die Möglichkeit besteht, bestimmte Daten der letzten Betreuung zu übernehmen und danach zu aktualisieren.

# <span id="page-10-1"></span>**2.3 Abschluss eines Kern- und Fachdatenbogens**

<span id="page-10-0"></span>Als Datum für das Betreuungsende zählt im Normalfall der **letzte tatsächlich stattgefundene Termin** und nicht etwa ein vereinbarter und vom Klienten nicht wahrgenommener Termin. Der Deutsche Caritasverband e. V. hat dazu in einer Handreichung den Abschluss eines Beratungsfalls im MBE-Controlling erstellt (siehe folgende Seiten).

Handreichung: Abschluss eines Beratungsfalls im MBE-Controlling (Quelle: Deutscher Caritasverband e. V., Stefan Peetz)

#### **Warum soll ich Fälle im Controlling explizit abschließen?**

Das Controlling soll unter anderem zeigen, welche Veränderungen sich in der Zeit von Beginn der Beratung bis zu ihrem Abschluss bei den Klient(inn)en ergeben. Auch wenn die Veränderungen nur zum Teil auf die Beratung selbst zurückzuführen sind, ergibt sich daraus ein Trend über Fortschritte in verschiedenen Bereichen der Integration. Interessant ist auch, wie lange die Beratung in Anspruch genommen wird und mit wie vielen Beratungskontakten. Deshalb ist es wichtig, dass Sie Fälle sowohl innerhalb als auch außerhalb des Case Managements tatsächlich formal abschließen. Nur dann können diese Auswertungen gemacht werden.

#### **Wann schließe ich einen Fall ab?**

Im Normalfall haben Sie mit den Klient(inn)en einen expliziten (im Case Management) oder auch nur impliziten Beratungsvertrag: Ratsuchende kommen mit einzelnen oder auch einer

ganzen Rei-he von Fragestellungen zu Ihnen. Sind diese Themen bearbeitet, können Sie den Prozess als abgeschlossen kennzeichnen.

Dies können Sie auch tun, selbst wenn Sie damit rechnen, dass mittelfristig neue Schwierigkeiten bzw. eine veränderte Situation die Klient(inn)en wieder zu Ihnen führen werden: Dann wird die/der Ratsuchende mit einem neuen Beratungsprozess in das Controlling aufgenommen und neu gezählt. Das System zählt also nicht "Personen", sondern "bearbeitete Prozesse".

#### **Wie schließe ich einen Fall ab?**

Das Controlling sieht für den Fallabschluss im Case Management drei Möglichkeiten vor:

- 1. Abschlussgespräch durchgeführt
- 2. Bewusst auf Abschlussgespräch verzichtet
- 3. Case-Management abgebrochen

#### Zu 1)

Der Idealfall wäre, die Beratung im CM mit einem richtigen Abschlussgespräch zu beenden. Das Gespräch soll dazu dienen, den Beratungsverlauf und das Ergebnis des Prozesses gemeinsam zu evaluieren und der Klientin/dem Klienten Raum für eine Rückmeldung zur Zufriedenheit mit dem Beratungsverlauf zu geben. Das Abschlussgespräch bedarf aber der Bereitschaft beider Seiten; das ist in der Praxis nicht immer gegeben.

#### $Z<sub>u</sub>$  2)

Sind die Anliegen aus Ihrer Sicht geklärt, es fand aber kein Abschlussgespräch statt, so ist das CM ohne Abschlussgespräch beendet. Im Controlling kann dies durch "bewusst auf Abschlussgespräch verzichtet" dokumentiert werden. Sind die wichtigsten Anliegen geklärt und die Beratung verläuft einfach im Sande, können Sie ebenfalls den Fall durch "Verzicht eines Abschlussgesprächs" als beendet bewerten und kennzeichnen.

#### $Zu$  3)

Sind die Anliegen aus Ihrer Sicht nicht geklärt und die Klientin/der Klient kommt trotz vereinbarter Termine und offensichtlichem Handlungsbedarfs nicht mehr in die Beratung, müssen sie den Fall als abgebrochen kennzeichnen. Wird in einem CM-Fall **12 Monate lang**  keine Aktivität mehr ein-getragen, ist von Ihrer Seite als Berater(in) zu prüfen, ob diese Fälle abzuschließen oder weiter offen zu halten sind. Sie erhalten hier in der Regel von Ihrem EDV-System einen Hinweis auf jene Beratungsfälle, bei denen seit einem Jahr kein Kontakt stattgefunden hat. Dies dient der Vermeidung einer zu hohen Zahl inaktiver Beratungsprozesse, welche keine neuen Informationen mehr bringen werden und die Zahl der Fälle am jeweiligen Standort immer weiter steigen lassen.

Kommt der Klient/die Klientin eine gewisse Zeit nicht wieder, obwohl Ihrer Meinung nach noch et-was offengeblieben ist, müssen Sie also selbst entscheiden, ob Sie den Fall aktiv halten oder ihn als abgeschlossen bzw. abgebrochen einschätzen.

#### **Fallabschluss außerhalb des Case Managements**

Auch außerhalb des Case Managements müssen Sie Fälle abschließen, wenn Sie davon ausgehen, dass der aktuelle Beratungsbedarf gedeckt ist (z. B. Krisenintervention abgeschlossen oder benötigte Auskünfte erteilt) und ein weiterführender Beratungsbedarf nicht besteht. Der Fallabschluss außerhalb des CM kann in den EDV-Systemen einschließlich des BAMF-Online-Tools nur durch den Eintrag eines Abschlussdatums dokumentiert werden.<sup>1</sup>

Auch außerhalb des Case Managements gilt, dass nach einem Jahr ohne Aktivität/Beratungskontakt zu prüfen ist, ob Fälle offenzuhalten oder abzuschließen sind.

 $\overline{a}$ 

<sup>&</sup>lt;sup>1</sup> Eine Ausnahme stellen Kurzberatungen (= außerhalb CM) bei crea client dar, hier wird der Fall automatisch am Tag der Kurzberatung geöffnet und geschlossen

#### **Grundsätzliche Hinweise**

Sie sollten als Berater/in sowohl einen Überblick über den Stand Ihrer Beratungsfälle als auch eine Einschätzung des Prozesses haben. Deshalb können nur Sie wissen, ob Sie einen Fall als aktiv oder als abgeschlossen/abgebrochen werten. Nur wenn Sie selbst diese Entscheidung treffen, können Sie auch die Situation zum Ende der Beratung im System bewerten und im Controlling entsprechend eintragen.

Im Jahr 2017 wurden an einer ganzen Reihe von Standorten nur ganz wenige oder keinerlei Fälle abgeschlossen. Um einen stetigen, künstlichen Anstieg der Fallzahlen zu vermeiden, ist weiterhin darauf zu achten, dass Fälle, bei denen es auf Dauer keine Aktivitäten mehr gibt, im Controlling formal abgeschlossen werden.

#### **Was ist beim Abschluss eines Falls immer zu beachten?**

Stellen Sie sicher, dass Sie ein Abschlussdatum eingetragen haben (innerhalb wie auch außerhalb des CM). Geben Sie abschließende Bewertungen ab im Bereich Sprache, Bildung und Beruf sowie den sonstigen Entwicklungen im Integrationsprozess. Umgekehrt sollten hier nur dann abschließende Bewertungen vorgenommen werden, wenn Sie den Fall tatsächlich abschließen. Das MBE-Controlling des BAMF erfasst definitiv nur die Situation am Beginn und am Ende der Beratung, nicht Veränderungen, die sich während der Beratung ergeben. In einigen EDV-Systemen in An-wendung können auch Verläufe abgebildet werden. In die Auswertung für das BAMF gehen jedoch immer nur der Status am Anfang und am Ende der Beratung ein.

#### **Keine rückwirkenden Fallabschlüsse**

Fälle dürfen nicht rückwirkend in zurückliegenden Berichtszeiträumen abgeschlossen werden, da ansonsten die Statistik verzerrt wird. Möchten Sie einen Fall abschließen, der seit Längerem nicht mehr aktiv ist, dann geben Sie hierfür also niemals ein Enddatum ein, das in einem zurückliegen-den Berichtszeitraum liegt. Mit dem BAMF wurde vereinbart, dass stattdessen als Abschlussdatum der erste Kalendertag des aktuellen Auswertungshalbjahres einzutragen ist:

Schließen sie einen seit Längerem inaktiven Fall in der **ersten Jahreshälfte** ab, geben Sie als Abschlussdatum den **01.01.** an.

Schließen sie einen seit Längerem inaktiven Fall in der **zweiten Jahreshälfte** ab, geben Sie als Abschlussdatum den **01.07.** an.

#### Beispiel 1:

Im **ersten Halbjahr 2018** möchten Sie einen Fall außerhalb Case Management mit dem Klienten Y im Controlling beenden. Klient Y war zuletzt im März 2017 in der Beratung. Zwischenzeitlich ist er verzogen. Obwohl seit März 2017 keine Aktivität stattgefunden hat, geben Sie nun **als Abschlussdatum den 01.01.2018**, also den ersten Kalendertag des aktuellen Berichtszeitraums, ein.

#### Beispiel 2:

Im **zweiten Halbjahr 2018** möchten Sie das CM-Verfahren mit der Klientin X im Controlling durch "Abbruch" beenden. Die Klientin X war zuletzt im Juli 2017 in der Beratung, Ihrer Meinung nach sind die Themen nicht geklärt. Obwohl bereits seit Juli 2017 keine Aktivität stattgefunden hat, g-ben Sie dennoch **als Abschlussdatum den 01.07.2018**, also den ersten Kalendertag des dann aktuellen Berichtszeitraums (2. Halbjahr 2018), ein.

# **2.4 Stammdaten**

Die erste Seite des schriftlichen Kerndatenbogens enthält die Angaben zu den Stammdaten. **Stammdaten** sind Angaben zur Person des Klienten, die weitgehend unveränderlich sind. Die Stammdaten dienen der Verwaltung der Daten und sind die Grundlage eines Klientenverwaltungssystems in der Einrichtung. Die Stammdaten selbst werden bei der zentralen EBIS-Auswertung mit Ausnahme einiger Informationen (Alter, Geschlecht und Staatsangehörigkeit) nicht verwendet.

#### *S1: EBIS-Code (technische Pflichtangabe im EBIS-Programm)*

Der **EBIS-Code** wird nur von Einrichtungen benötigt, die mit dem **EBIS-Programm** einen Klienten anlegen möchten. Einrichtungen, die mit einer **anderen Software** arbeiten, brauchen diesen Code **nicht** einzugeben bzw. müssen ggf. eine **andere entsprechende softwarespezifische Identifikationsnummer** eintragen. Nähere Informationen dazu erfragen sie bitte bei ihrem Softwareanbieter.

#### *S2: Geschlecht (technische Pflichtangabe)*

Tragen sie hier das Geschlecht des Klienten ein. Diese Angabe ist unbedingt erforderlich.

#### *S3: Geburtsdatum (optional)*

Bitte tragen Sie hier das Geburtsdatum des Klienten ein, wenn es bekannt ist.

# *S4: Alter (technische Pflichtangabe)*

Ist das Geburtsdatum nicht bekannt, muss das Alter des Klienten eingetragen werden. Ist das Alter nicht genau bekannt, muss es geschätzt werden.

#### *S5: Staatsangehörigkeit(en)*

Unter Staatsangehörigkeit wird die rechtliche Zuordnung einer Person zu einem bestimmten Staat verstanden. Personen, die nach dem Grundgesetz (Artikel 116 Abs. 1) Personen mit deutscher Staatsangehörigkeit gleichgestellt sind, werden als Deutsche kodiert. Personen, die sowohl die deutsche als auch eine ausländische Staatsangehörigkeit angeben, werden mit der 1. Staatsangehörigkeit als Deutsche ausgewiesen.

# *S6: Datum der 1. Einreise nach Deutschland*

Hier ist das Datum der 1. Einreise nach Deutschland einzugeben.

# *S7: Nachname (optional)*

Bitte tragen Sie hier den Nachnamen des Klienten ein. Bei anonymer Beratung bleibt dieses Feld frei. Alternativ können auch Platzhalter für den tatsächlichen Namen (z.B. "Anonym1", "Klient2" usw.) verwendet werden.

#### *S8: Vorname (optional)*

Wenn der Klient mehrere Vornamen hat, reicht es, wenn der Rufname eingetragen wird.

#### *S9: Geburtsname (optional)*

Gegebenenfalls kann hier zusätzlich der Geburtsname notiert werden. Der Eintrag in diesem Feld kann dann wichtig sein, wenn z.B. ein Klient nach der Heirat den Namen ihres Mannes trägt, sie sich dann scheiden lässt und ihren Mädchennamen wieder annimmt.

#### *S10: Geburtsort (optional)*

Gegebenenfalls kann hier zusätzlich der Geburtsort notiert werden. Der Eintrag in diesem Feld kann dann wichtig sein, wenn diese Information in Antragsformulare übernommen werden soll.

#### *S11: Adresse des Klienten (otional)*

Hier und in den folgenden Zeilen können Sie den aktuellen Wohn- und Aufenthaltsort des Klienten eintragen.

- **Straße, Nr.**
- **Postleitzahl**
- **Wohnort**
- **Stadtteil/Bezirk**
- **c/o**

Hier kann ein weiterer Name eingetragen werden, wenn der Klient bei jemand anders wohnt, bzw. über diese Person erreichbar ist.

• **Telefon 1**

Hier ist die Telefonnummer einzutragen, unter der der Klient in der Regel erreichbar ist.

- **Telefon 2 (z.B. eine Büro- oder Handynummer)**
- **Telefax**
- **E-Mail**

# *S12: Wichtige Bezugsperson (optional)*

Hier und in den folgenden Zeilen können Sie Name und Adresse einer/s Angehörigen oder einer sonstigen wichtigen Bezugsperson des Klienten eintragen. Im Unterschied zu Kontaktpersonen (siehe dort) handelt es sich bei einer Bezugsperson um jemanden, der - in der Regel - für andere Klienten nicht relevant ist und nur zu einem bestimmten Klienten eine besondere Beziehung hat.

- **Name**
- **Vorname**
- **Beziehungsverhältnis**
- **Straße, Nr.**
- **Postleitzahl**
- **Wohnort**
- **Stadtteil/Bezirk**
- **Telefon 1**
- **Telefon 2**
- **Telefax**
- **E-Mail**

#### *S13: Wichtige Kontaktperson (optional)*

Hier und in den folgenden Zeilen können Sie Name und Adresse einer wichtigen Kontaktperson (z.B. Arzt, Bewährungshelfer) des Klienten eintragen.

Im Gegensatz zur Bezugsperson, die in einem individuellen Beziehungsverhältnis zu einem bestimmten Klienten steht, stellt eine Kontaktperson jemanden dar, mit dem sie von Seiten der Beratungsstelle in Bezug auf mehrere Klienten zu tun haben, also beispielsweise ein Arzt oder ein/e Mitarbeiter/in aus einem anderen Beratungsdienst. Folgende Informationen können erfasst werden:

- **Name**
- **Vorname**
- **Institution**
- **Abteilung**
- **Straße, Nr.**
- **Postleitzahl**
- **Wohnort**
- **Stadtteil/Bezirk**
- **E-Mail**
- **Telefon**
- **Telefax**

#### *S14: 1. Leistungsträger*

Falls diese Angabe für die Aktenführung in Ihrer Einrichtung von Bedeutung ist, können sie in diesem Feld den zuständigen 1. Leistungsträger für den Klienten notieren.

#### *S15: 2. Leistungsträger*

Falls diese Angabe für die Aktenführung in Ihrer Einrichtung von Bedeutung ist, können sie in diesem Feld den zuständigen 2. Leistungsträger für den Klienten notieren.

#### *S16: Arbeitgeber (optional)*

Hier kann der Name des aktuellen Arbeitgebers des Klienten eingetragen werden.

#### *S17: Zuständige (letzte) Arbeitsagentur (optional)*

Wenn der Klient arbeitslos war oder ist, kann hier die Arbeitsagentur angegeben werden, bei der der Klient (zuletzt) arbeitslos gemeldet ist (war).

#### *S18: Stammnummer (optional)*

Bei arbeitslosen Klienten kann hier die von der Agentur für Arbeit vergebene Stammnummer des Klienten eingetragen werden.

# *S19: Zuständiges Sozialamt (optional)*

Falls diese Angabe für die Aktenführung in Ihrer Einrichtung von Bedeutung ist, können sie in diesem Feld das für den Klienten zuständige Sozialamt notieren.

#### *S20: Rentenversicherungsnummer (optional)*

Falls diese Angabe für die Aktenführung in Ihrer Einrichtung von Bedeutung ist, können sie in diesem Feld die Rentenversicherungsnummer des Klienten notieren.

#### *S21: Name der Krankenkasse (optional)*

Falls diese Angabe von Bedeutung ist, können sie in diesem Feld den Namen der zuständigen Krankenkasse des Klienten notieren.

#### *S22: Krankenversicherungsnummer (optional)*

Falls diese Angabe für die Aktenführung in Ihrer Einrichtung von Bedeutung ist, können sie in diesem Feld die Krankenversicherungsnummer des Klienten notieren.

#### *S23: Krankenversicherungsstatus (optional)*

Falls diese Angabe für die Aktenführung in Ihrer Einrichtung von Bedeutung ist, können sie in diesem Feld den Krankenversicherungsstatus kodieren.

- 1. Nicht versichert (aktuell ohne Krankenversicherung)
- 2. Pflichtversichert (bei einer gesetzlichen Krankenkasse)
- 3. Freiwillig versichert (bei einer privaten Krankenversicherung oder bei einer gesetzlichen Krankenkasse aufgrund der Überschreitung von Einkommensgrenzen)
- 4. Familienversichert (z.B. Kinder/Jugendliche bei Ihren Eltern oder Ehegatten ohne eigene Einkünfte beim jeweils anderen Partner)
- 5. Sonstiges

#### *S24: Pflegeversicherungsnummer (optional)*

Fall diese Angabe für die Aktenführung in Ihrer Einrichtung von Bedeutung ist, können sie in diesem Feld die Pflegeversicherungsnummer des Klienten notieren.

#### *S25: Name der Pflegeversicherung (optional)*

Falls diese Angabe für die Aktenführung in Ihrer Einrichtung von Bedeutung ist, können sie in diesem Feld den Namen der zuständigen Pflegeversicherung des Klienten notieren.

#### *S26: Pflegeversicherungsstatus (optional)*

Falls diese Angabe für die Aktenführung in Ihrer Einrichtung von Bedeutung ist, können sie in diesem Feld den Pflegeversicherungsstatus des Klienten notieren.

- 1. Keine Pflegestufe
- 2. Pflegestufe 0
- 3. Pflegestufe 1
- 4. Pflegestufe 2
- 5. Pflegestufe 3
- 6. Härtefallregelung
- 7. Keine Pflegestufe bewilligt
- 8. Pflegestufe beantragt

#### *S27: Personalausweisnummer (optional)*

Falls diese Angabe für die Aktenführung in Ihrer Einrichtung von Bedeutung ist, können sie in diesem Feld die Personalausweisnummer des Klienten notieren.

#### *S28: Reisepassnummer (optional)*

Falls diese Angabe für die Aktenführung in Ihrer Einrichtung von Bedeutung ist, können sie in diesem Feld die Rentenversicherungsnummer des Klienten notieren.

#### *S29: Gemeindeschlüssel (optional)*

Falls diese Angabe für die Aktenführung in Ihrer Einrichtung von Bedeutung ist, können sie in diesem Feld den Gemeindeschlüssel notieren.

#### *S30: Sozialraum (optional)*

Falls diese Angabe für die Aktenführung in Ihrer Einrichtung von Bedeutung ist, können sie in diesem Feld die Nummer des Sozialraumes notieren.

#### *S24: Bankverbindung (Name, BIC, IBAN) (optional)*

Falls diese Angabe für die Aktenführung in Ihrer Einrichtung von Bedeutung ist, können sie in diesem Feld die Bankverbindung des Klienten notieren.

#### *S25: Einrichtungsspezifische Zusatzfragen zu den Stammdaten (optional)*

Je nach verwendeter Software gibt es ggf. zusätzlich zu den allgemeinen Stammdaten die Möglichkeit, noch weitere stammdatenbezogene Informationen zu erheben.

- $\Rightarrow$  Zusatzfrage 1 (numerisch) Hier kann eine Frage codiert werden, die einen numerischen Wert als Antwort voraussetzt (z.B. Anzahl der Geschwister).
- $\Rightarrow$  Zusatzfrage 2 (Datum) Hier kann eine Frage, deren Antwort ein Datum enthält, gestellt werde (z.B. Aufenthalt in Deutschland seit, bei Migrant/inn/en).
- <span id="page-18-0"></span> $\Rightarrow$  Zusatzfrage 3 (Logisch) Hier kann eine Frage formuliert werden, die mit ja oder nein, (bzw. wahr oder falsch) beantwortet werden muss (z.B. anhängiges Strafverfahren)

# **2.5 Kerndaten**

**Kerndaten** sind Angaben zur Beratung /zum Beratungsverlauf des Klienten. Nur die technischen Pflichtfelder (gelb markiert) fließen in die Auswertung ein

#### *Kerndaten 1: Beratungsbeginn und Beratungsende (technisches Pflichtfeld)*

Das Datum des Beratungsbeginns ist identisch mit dem Datum des ersten Kontaktes, der einen substantiell beratenden Charakter hat. Dies gilt auch dann, wenn dieser erste Kontakt durch eine andere Person als des Klienten selbst erfolgte und wenn für diese andere Person kein eigener Kerndatenbogen angelegt wurde. Als Beratungsende ist immer das Datum des zuletzt wahrgenommenen Termins zu wählen.

Aus den Daten zum Beratungsbeginn und -ende errechnet das Programm automatisch die Beratungsdauer. Solange kein Beratungsende eingetragen ist, wird das aktuelle Tagesdatum (des Rechners) verwendet, bitte achten sie deshalb auf eine korrekte Einstellung des Systemdatums.

#### *Kerndaten 2: Mitarbeiter/in*

Hier haben sie die Möglichkeit den zuständigen Mitarbeiter in ihrer Einrichtung zu dokumentieren (Auswahl erfolgt über ein Auswahlfeld).

#### *Kerndaten 3: Beratung im Rahmen (technisches Pflichtfeld)*

- 1. MBE-Statistik
- 2. JMD-Statistik
- 3. Sonstige

#### *Kerndaten 4: Herkunftsland*

Die Auswahl erfolgt über ein Auswahlfeld.

#### *Kerndaten 5: Datum der Erlangung eines dauerhaften Aufenthalts bzw. der letzten Einreise*

Hier ist das Datum der letzten Einreise bzw. das Datum der Erlangung eines dauerhaften Aufenthalts einzutragen.

Hinsichtlich der Frage, zu welchem Zeitpunkt der Zuwanderer einen dauerhaften Aufenthaltsstatus i.S. dieser Begriffsdefinition erlangt hat, ist zwischen den Personengruppen der

- der Ausländer (Drittstaatsangehörigen),
- der freizügigkeitberechtigten Unionsbürger
- und der anerkannten Spätaussiedler

zu unterscheiden.

Drittstaatsangehörige können sich nur dauerhaft in Deutschland aufhalten, wenn ihnen durch die zuständige Ausländerbehörde ein Aufenthaltstitel zuerkannt worden ist.

Freizügigkeitsberechtigte Unionsbürger sind vom Zeitpunkt der Einreise an berechtigt, die Leistungen der MBE in Anspruch zu nehmen. Unionsbürger erhielten bis zum 28. Januar 2013 eine Freizügigkeitsbescheinigung; seitdem benötigen sie kein Aufenthaltsdokument mehr.

Als Nachweis für den rechtmäßigen Aufenthalt im Bundesgebiet genügt im Regelfall ein gültiger Reisepass oder eine gültige Identitätskarte zusammen mit einer Meldebescheinigung des Einwohnermeldeamtes.

Anerkannte Spätaussiedler, welche das Aufnahmeverfahren nach dem Bundesvertriebenengesetz durchlaufen haben und einen Aufnahmebescheid besitzen, sind nach Einreise gemäß Art. 116 GG Deutsche. Die Erteilung eines Aufenthaltstitels erübrigt sich damit.

Daher stellt sich der maßgebliche Zeitpunkt für die Feststellung eines dauerhaften Aufenthaltsstatus für die genannten Personengruppen unterschiedlich dar:

- -- Ausländer mit Aufenthaltserlaubnis gem. § 44 Abs. 1 Satz 2 AufenthG Zeitpunkt der Erteilung der Aufenthaltserlaubnis
- freizügigkeitsberechtigte Unionsbürger
- Zeitpunkt der Einreise
- Spätaussiedler

Zeitpunkt der Einreise

- deutsche Staatsangehörige i. V. m. § 44 Abs. 4 Satz 2 AufenthG Zeitpunkt der Einreise

# *Kerndaten 6: Anzahl der mitberatenen Personen (Vorbelegung ist "0"=keine)*

Als mitberatene Personen gelten nur Angehörige der Kernfamilie (Eltern und minderjährige Kinder); beratungsbedürftiger Ehepartner und volljährige Kinder bilden jeweils einen eigenen Fall. Der Sachverhalt einer "Mitberatung" kann daher nur vorliegen, wenn Fragen zu den minderjährigen Kindern erörtert werden oder zum Ehepartner/volljährigen Kind, soweit diese Erörterung nicht selbst den Tatbestand einer eigenständigen Beratung erfüllt (Faustregel: 15- Minuten-Grenze; s. Glossar Stichpunkt "Beratungsgespräch"). Gezählt werden dann die Personen, für die eine solche "Mitberatung" stattgefunden hat. Die Zahl der "Mitberatenen" ist beim ersten Gesprächstermin zu erfassen. Findet eine "Mitberatung" nicht im Rahmen des ersten Beratungsgespräches, sondern später statt, ist die entsprechende Zahl der "Mitberatenen" dann nachzutragen.

# *Kerndaten 7: Besteht ein Sprachförderungsbedarf*

Sprachförderbedarf in Deutschland liegt grundsätzlich vor, wenn das Sprachniveau in Deutsch unter B1 nach (->) GER liegt: Kann die Hauptpunkte verstehen, wenn klare Standardsprache verwendet wird und wenn es um vertraute Dinge aus Arbeit, Schule, Freizeit usw. geht. Kann die meisten Situationen bewältigen, denen man auf Reisen im Sprachgebiet begegnet. (*Kommentar: Gemeint sind Alltagssituationen.*)

Kann sich einfach und zusammenhängend über vertraute Themen und persönliche Interessengebiete äußern. Kann über Erfahrungen und Ereignisse berichten, Träume, Hoffnungen und Ziele beschreiben und zu Plänen und Ansichten kurze Begründungen oder Erklärungen geben. Oder wenn das Sprachniveau B 1 nicht ausreicht für die Ausübung der angestrebten Berufstätigkeit.

- **1. nein**
- **2. ja**

# *Kerndaten 8: Ist der Klient IK-berechtigt oder IK-verpflichtet<sup>2</sup>*

- 1. nicht berechtigt
- 2. berechtigt
- 3. verpflichtet

# *Kerndaten 9: Klient wurde an einen Integrationskurs weitergeleitet*

- 1. nein
- 2. ja

# *Kerndaten 10: Klient nimmt an einem Integrationskurs teil*

- 1. nein
- 2. im Verlauf der Betreuung
- 3. vor Beginn der Betreuung

# *Kerndaten 11: Klient hat einen IK abgeschlossen*

- 1. nein
- 2. im Verlauf der Betreuung
- 3. vor der Betreuung

# *Kerndaten 12: Klient wurde zu einem anderen Sprachkurs weitergeleitet*

- 1. nein
- 2. im Verlauf der Betreuung
- 3. vor der Betreuung

# *Kerndaten 13: Klient nimmt an einem Sprachkurs teil*

- 1. nein
- 2. ja

 <sup>2</sup> IK=Integrationskurs

#### *Kerndaten 14: Sprachniveau nach Abschluss des Integrations-/Sprachkurses*

Das Sprachniveau in Deutsch ist gem. (->) GER anzugeben. Zur Feststellung des Sprachniveaus muss ein Nachweis vorliegen.

Weitere Informationen unter [http://www.goethe.de/lrn/lrs/kst/deindex.htm#ger.](http://www.goethe.de/lrn/lrs/kst/deindex.htm#ger)

- 1. Niveau A1
- 2. Niveau A2
- 3. Niveau B1
- 4. Niveau B2 und höher

# *Kerndaten 15: Berufsabschluss*

Unter einem "ausländischen Abschluss" ist eine im Ausland erworbene abgeschlossene Berufsausbildung sowie ein abgeschlossenes Hochschulstudium zu verstehen, die dort zur Ausübung einer beruflichen Tätigkeit berechtigen.

- 1. kein Berufsabschluss
- 2. nicht anerkannter ausländische Abschluss
- 3. anerkannter Abschluss
- 4. in DEU erworbener Abschluss
- 5. Anerkennung (noch) nicht eingeleitet
- 6. Im Anerkennungsverfahren

#### *Kerndaten 16: Weiterleitung zur Anerkennung ist erfolgt*

- 1. nein
- 2. ja

#### *Kerndaten 17: Anerkennende Stelle wurde nach Weiterleitung aufgesucht*

- 1. nein
- 2. ja

# *Kerndaten 18: Formale Anerkennung wurde erreicht*

- 1. nein
- 2. ja

# *Kerndaten 19: Besteht ein beruflicher Qualitfizierungsbedarf (im ALG I/II)*

- 1. nein
- 2. ja

#### *Kerndaten 20: Kontaktaufnahme mit /Informationsweiterleitung an Arbeitsverwaltung*

- 1. nein
- 2. ja

# *Kerndaten 21: Informationen wurden von der Arbeitsverwaltung genutzt*

- 1. nein
- 2. ja
- 3. nicht bekannt

# *Kerndaten 22: Klient befindet sich in einer Qualifizierungsmaßnahme*

- 1. nein
- 2. ja

# *Kerndaten 23: Qualifizierungsmaßnahme stimmt mit Förderplan überein*

Der Förderplan wird gemeinsam vom Klienten und Berater erarbeitet. Er weist aus, an welchen Integrationsmaßnahmen in welchen Zeitraum und mit welcher Zielsetzung der Zuwanderer teilnehmen sollte. Im Förderplan werden auch die Verantwortlichkeiten im Beratungsprozess festgelegt; er ist schriftlich in der Klientenakte niederzuschreiben. Der Förderplan kann im Rahmen seiner Umsetzung fortgeschrieben werden.

- **1. nein**
- **2. ja**

# <span id="page-23-0"></span>*Kerndaten 24: Erwerbstatus am Beginn*

- 1. Leistungen nach SGB XII
- 2. Leistungen nach ALG II
- 3. Leistungen nach ALG I
- 4. erwerbstätig (**ohne** ergänzende Transferleistung)
- 5. Sonstiges Beschäftigung (ohne ergänzende Transferleistung)

Mit diesem beruflichen Status werden die Klienten erfasst, die ihren Lebensunterhalt weder als Erwerbstätige bestreiten, noch Transferleistungen erhalten. Insbesondere fallen unter den Begriff der Unterhalt durch Familieneinkommen (z.B. Tätigkeit als Hausfrau/-mann) oder Vermögen ohne Anspruch auf eigene Transferleistungen

6. in Rente

Alle Personen, die aus dem Berufsleben ausgeschieden sind, Rente beziehen und dem Arbeitsmarkt nicht mehr zur Verfügung stehen, werden unter diesem Berufsstatus geführt. Dabei ist es unerheblich, ob sie z.B. noch einer geringfügigen Beschäftigung nachgehen, oder ergänzende Transferleistungen zur Rente erhalten

- 7. in Ausbildung
- 8. in Schule /Studium
- 9. erwerbstätig (**mit** ergänzender Transferleistung)

Staatliche Transferleistungen sind öffentliche Mittel, die nicht auf Beitragsleistung beruhen. Dazu zählen z.B. Leistungen nach dem SGB II und XII, Wohngeld und der Kindergeld-Zuschlag. Nicht berücksichtigt werden hier Leistungen aus der Kranken-und Rentenversicherung, nach dem SGB III (Arbeitslosengeld I), Eltern-/ Kindergeld oder BAFÖG.

# *Kerndaten 25: Besteht eine prekäre wirtschaftliche Situation*

Eine prekäre wirtschaftliche Situation besteht bei Vorliegen maßgeblicher existenzgefährdender ökonomische Probleme, wie Wohnraumverlust, Überschuldung, Unmöglichkeit der Sicherung des Lebensunterhaltes u. a.

- 1. nein
- 2. ja

# *Kerndaten 26: Findet diesbezüglich eine Kooperation mit Partnern statt*

- 1. nein
- 2. ja

# *Kerndaten 27: Konnte die MBE zur Verbessung der Situation beitragen*

- 1. nein
- 2. ja

# *Kerndaten 28: Erwerbsstatus am Ende (technisches Pflichtfeld)*

- 1. Leistungen nach SGB XII
- 2. Leistungen nach ALG II
- 3. Leistungen nach ALG I
- 4. erwerbstätig (**ohne** ergänzende Transferleistung)
- 5. Sonstiges Beschäftigung (ohne ergänzende Transferleistung)
- Mit diesem beruflichen Status werden die Klienten erfasst, die ihren Lebensunterhalt weder als Erwerbstätige bestreiten, noch Transferleistungen erhalten. Insbesondere fallen unter den Begriff der Unterhalt durch Familieneinkommen (z.B. Tätigkeit als Hausfrau/-mann) oder Vermögen ohne Anspruch auf eigene Transferleistungen
- 6. in Rente

Alle Personen, die aus dem Berufsleben ausgeschieden sind, Rente beziehen und dem Arbeitsmarkt nicht mehr zur Verfügung stehen, werden unter diesem Berufsstatus geführt. Dabei ist es unerheblich, ob sie z.B. noch einer geringfügigen Beschäftigung nachgehen, oder ergänzende Transferleistungen zur Rente erhalten

- 7. in Ausbildung
- 8. in Schule /Studium
- 9. erwerbstätig (**mit** ergänzender Transferleistung)

Staatliche Transferleistungen sind öffentliche Mittel, die nicht auf Beitragsleistung beruhen. Dazu zählen z.B. Leistungen nach dem SGB II und XII, Wohngeld und der Kindergeld-Zuschlag. Nicht berücksichtigt werden hier Leistungen aus der Kranken-und Rentenversicherung, nach dem SGB III (Arbeitslosengeld I), Eltern-/ Kindergeld oder BAFÖG.

# *Kerndaten 29: Liegt eine prekäre gesundheitliche, familiäre bzw. psychosoziale Situation vor*

Eine prekäre gesundheitliche, familiäre bzw. psychosoziale Situation bei Konfrontation des Klienten mit schwer wiegenden gesundheitlichen und /oder tiefgreifend psychosozialen Problemen wie Trennung, Scheidung, häusliche Gewalt, Traumatisierung u. ä.

- **1. nein**
- **2. ja**

# *Kerndaten 30: Findet diesbezüglich eine Kooperation mit Partnern statt*

- 1. nein
- 2. ja

# *Kerndaten 31: Konnte die MBE zur Verbessung der Situation beitragen*

- 1. nein
- <span id="page-25-0"></span>2. ja

# **2.6 Besonderheiten bei der Eingabe für das Case-Management**

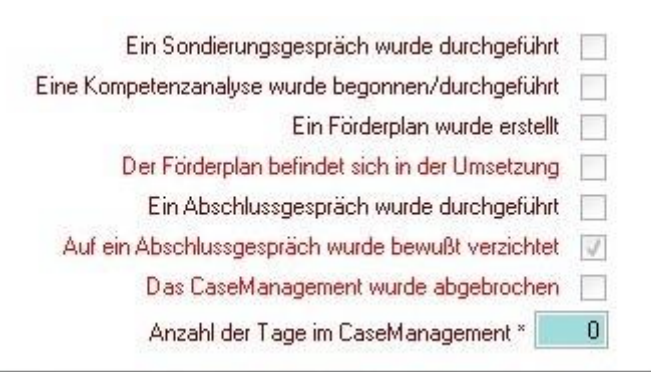

Alle dunkelroten Variablen (Sondierungsgespräch, Kompetenzanalyse, Förderplan, Abschlussgespräch) können nicht im Kerndatenbogen eingegeben werden, sondern werden automatisch über das Führen des Kalenders *(vgl.* [Hinweise zum Arbeiten mit dem Kalender](#page-43-1) [im EBIS-Programm im Rahmen des Case-Managements](#page-43-1)*)* aktiviert. Hierzu muss jeweils ein Termin mit der entsprechenden Leistungsart als wahrgenommen angelegt werden. Die Leistungsarten können unter Verwaltung/Leistungsarten *(vgl.* [Hinweise zum Anlegen von](#page-48-0)  [Leistungsarten im EBIS-Programm im Rahmen des Case-Managements](#page-48-0)*)* angelegt werden.

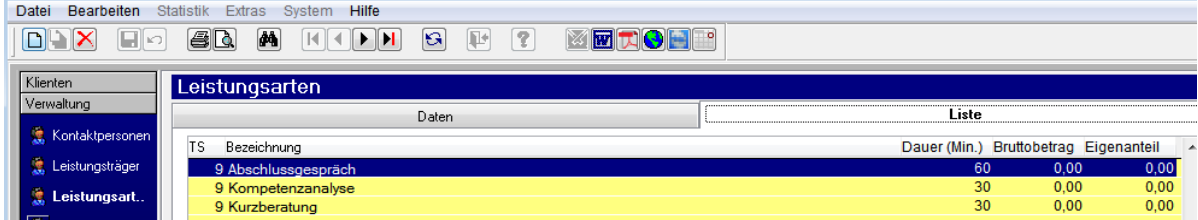

# *Kerndaten 32: Sondierungsgespräch*

Die Sondierungsgespräche dienen einerseits zur Herstellung von Kontakt und Arbeitsbeziehung mit dem Klienten, andererseits zur Feststellung, ob ein (**->**) Case Management angemessen und eine (**->**) Sozial- und Kompetenzanalyse erforderlich ist.

#### *Kerndaten 33: Kompetenzanalyse*

Die Sozial- und Kompetenzanalyse dient der Erhebung / vertieften Feststellung der vorhandenen Potenziale des Klienten (Kenntnisse und Fähigkeiten) und der Ermittlung der Kenntnisse und Fähigkeiten, die der Zuwanderer zur erfolgreichen Integration noch benötigt.

#### *Kerndaten 34: Förderplan*

Der Förderplan wird gemeinsam vom Klienten und Berater erarbeitet und leitet das Case-Management ein. Er weist aus, an welchen Integrationsmaßnahmen in welchem Zeitraum und mit welcher Zielsetzung der Zuwanderer teilnehmen sollte. Im Förderplan werden auch die Verantwortlichkeiten im Beratungsprozess festgelegt; er ist schriftlich in der Klientenakte niederzulegen. Der Förderplan kann im Rahmen seiner Umsetzung fortgeschrieben werden.

# *Kerndaten 35: Abschlussgespräch*

Gespräch zwischen Berater und Klient zur Beendigung des Beratungsprozesses nach Umsetzung des Förderplans. Dabei werden nochmals der Beratungsverlauf und das Ergebnis des Prozesses erörtert.

Im begründeten Einzelfall kann auf das Abschlussgespräch verzichtet werden.

#### *Kerndaten 36: Das Case-Management wurde abgebrochen*

Das Case-Management kann abgebrochen werden

- durch den Klienten
- durch den Berater
- <span id="page-27-0"></span>- wenn länger als 12 Monate kein Kontakt mehr zwischen Berater und dem Klienten zustande gekommen ist

# **2.7 Optionale Eingaben zur MBE-Statistik**

Im Registerblatt Kerndaten /Recht /Soziodemographie werden Informationen zur Einreise, Lebenssituation und zu den Familienmitgliedern erhoben.

# *Kerndaten 37: Unbegleitete Einreise*

- 1. nein
- 2. ja

#### *Kerndaten 38: Zugewiesenes Bundesland*

- 1. Baden-Württemberg
- 2. Bayern
- 3. Berlin
- 4. Brandenburg
- 5. Bremen
- 6. Hamburg
- 7. Hessen
- 8. Mecklenburg-Vorpommern
- 9. Niedersachsen
- 10. Nordrhein-Westfalen
- 11. Rheinland-Pfalz
- 12. Saarland
- 13. Sachsen
- 14. Sachsen-Anhalt
- 15. Schleswig-Holstein
- 16. Thüringen

# *Kerndaten 39: Rechts- /Aufenthaltsstatus*

- 1. Niederlassungserlaubnis nach AufenthG § 9
- 2. Niederlassungserlaubnis nach AufenthG § 19
- 3. Niederlassungserlaubnis nach AufenthG § 23 II
- 4. Niederlassungserlaubnis nach AufenthG § 28 II
- 5. Niederlassungserlaubnis nach AufenthG § 31 III
- 6. Niederlassungserlaubnis nach AufenthG § 35 I
- 7. Niederlassungserlaubnis nach AufenthG § 38 I 1
- 8. Niederlassungserlaubnis nach AufenthG § 101 I
- 9. Aufenthaltserlaubnis nach AufenthG § 16
- 10. Aufenthaltserlaubnis nach AufenthG § 17
- 11. Aufenthaltserlaubnis nach AufenthG § 18
- 12. Aufenthaltserlaubnis nach AufenthG § 21
- 13. Aufenthaltserlaubnis nach AufenthG § 22
- 14. Aufenthaltserlaubnis nach AufenthG § 23
- 15. Aufenthaltserlaubnis nach AufenthG § 23a
- 16. Aufenthaltserlaubnis nach AufenthG § 24
- 17. Aufenthaltserlaubnis nach AufenthG § 25 I
- 18. Aufenthaltserlaubnis nach AufenthG § 25 II
- 19. Aufenthaltserlaubnis nach AufenthG § 25 III
- 20. Aufenthaltserlaubnis nach AufenthG § 25 IV
- 21. Aufenthaltserlaubnis nach AufenthG § 25 V
- 22. Aufenthaltserlaubnis nach AufenthG § 28
- 23. Aufenthaltserlaubnis nach AufenthG § 29
- 24. Aufenthaltserlaubnis nach AufenthG § 30
- 25. Aufenthaltserlaubnis nach AufenthG § 31
- 26. Aufenthaltserlaubnis nach AufenthG § 32
- 27. Aufenthaltserlaubnis nach AufenthG § 33
- 28. Aufenthaltserlaubnis nach AufenthG § 34
- 29. Aufenthaltserlaubnis nach AufenthG § 35 III
- 30. Aufenthaltserlaubnis nach AufenthG § 36
- 31. Aufenthaltserlaubnis nach AufenthG § 37
- 32. Aufenthaltserlaubnis nach AufenthG § 38
- 33. Aufenthaltserlaubnis nach AufenthG § 101 II
- 34. Duldung nach AufenthG § 60a
- 35. Visum nach AufenthG § 6
- 36. Visum nach AufenthG § 33
- 37. Aufenthaltsgestattung nach AsylVfG § 55
- 38. Aufenthalt nach BVfG § 4
- 39. Aufenthalt nach BVfG § 7
- 40. Aufenthalt nach BVfG § 8
- 41. Tourist
- 42. EU-Bürger
- 43. sonstige Aufenthaltsform
- 99. keine Angabe

#### *Kerndaten 40: Aufenthaltsunterbrechungen*

- 1. insgesamt unter 1 Jahr
- 2. insgesamt unter 2 Jahren
- 3. insgesamt unter 5 Jahren
- 4. 5 Jahre und mehr
- 9. keine Angabe

# *Kerndaten 41: Flüchtlingsspezifische Kriterien*

- 1. Abschiebehaft
- 2. Asylanerkennung (§25)
- 3. Bürgerkriegsflüchtling
- 4. Folgenauftrag (§71)
- 5. GFK-Flüchtling (§70)
- 6. Kontingentflüchtling
- 7. unbegleiteter Minderjähriger
- 8. Aufenthaltserstattung
- 9. Aufenthaltserlaubnis
- 10. Aussetzung durch Abschiebung
- 11. Grenzübertrittbescheinigung
- 12. Sonstiges
- 99. keine Angabe

# *Kerndaten 42: Initiator des ersten Kontakts*

- 1. Klient/-in
- 2. Lebensgefährte
- 3. Familie
- 4. Freunde/Bekannte
- 5. Arbeitgeber/Betrieb
- 6. Schule
- 7. ärztliche Praxis
- 8. Psychotherapeutische Praxis
- 9. Krankenhaus/Fachklinik
- 10. (Fach-)Beratungsdienst
- 11. Pfarrei
- 12. Werbung
- 13. Gesundheitsamt
- 14. Agentur für Arbeit/ARGE/Optionsmodell
- 15. Sozialamt
- 16. Jugendamt
- 17. Wohnungsamt
- 18. Aufsuchende Arbeit
- 19. Justizbehörden, Bewährungshilfe
- 20. Kosten-/Leistungsträger
- 21. Sonstige
- 99. keine Angabe

# *Kerndaten 43: Familienstand*

- 1. ledig
- 2. verheiratet, zusammen lebend
- 3. verheiratet, getrennt lebend
- 4. geschieden
- 5. verwitwet
- 9. keine Angabe

# *Kerndaten 44: Datum des Familienstandes (seit)*

Dieses Feld wird nur aktiv, wenn in der Frage Familienstand Kategorie 2-5 angegeben wird.

# *Kerndaten 45: Parnerbeziehung*

- 1. alleinstehend
- 2. zeitweilige Beziehung(en)
- 3. feste Beziehung
- 9. keine Angabe

#### *Kerndaten 46: Binationale Ehe /Partnerschaft*

- 1. nein
- 2. ja

#### *Kerndaten 47: Nationalität Parner/in*

Feld wird nur aktiv, wenn die Frage Binationale Ehe /Partnerschaft mit ja beantwortet ist. Auswahl erfolgt über Drop-Down-Feld.

#### *Kerndaten 48: Ehe /Partner(in) im Ausland*

- 1. nein
- 2. ja

#### *Kerndaten 49: Sorgeberechtigte/r Eltern/-teil im Ausland*

- 1. nein
- 2. ja

#### *Kerndaten 50: Lebenssituation alleinlebend*

- 1. nein
- 2. ja

#### *Kerndaten 51: Wenn nicht - zusammenlebend mit Partner /Kindern /Eltern/ Freunden /Sonstige Personen*

Diese Felder werden nur aktiv, wenn bei "alleinlebend" die Kategorie 1-nein angegeben wird.

- 1. nein
- 2. ja

#### *Kerndaten 52: Konfession*

- 1. konfessionslos
- 2. römisch-katholisch
- 3. evangelisch-lutherisch
- 4. orthodox
- 5. freikirchlich
- 6. neuapostolisch
- 7. weitere christliche
- 8. jüdisch
- 9. muslimisch
- 10. hinduistisch
- 11. buddhistisch
- 12. Sonstige
- 99. keine Angabe

#### *Kerndaten 53: Schwangerschaft*

Feld wird nur aktiv, wenn in den Stammdaten in der Variable Geschlecht ein w (weiblich) eingetragen wird

- 1. nein
- 2. ja

#### *Kerndaten 54: Zahl der Familienmitglieder*

Numerisches Feld; hier bitte die Anzahl der Familienmitglieder eintragen.

#### *Kerndaten 55: Anzahl minderjähriger Kinder insgesamt*

Numerisches Feld; hier wird die Anzahl aller minderjährigen Kinder eingetragen. In den nachfolgenden Abfragen wird unterschieden:

- davon im Ausland
- davon in Deutschland im Klientenhaushalt
- davon in Deutschland im eigenen Haushalt

#### *Kerndaten 56: Anzahl erwachsener Kinder insgesamt*

Numerisches Feld, hier wird die Anzahl aller erwachsenen Kinder eingetragen. In den nachfolgenden Abfragen wird unterschieden:

- davon im Ausland
- davon in Deutschland im Klientenhaushalt
- davon in Deutschland im eigenen Haushalt

#### *Kerndaten 57: Wohnsituation*

- 1. selbständiges Wohnen
- 2. bei anderen Personen
- 3. betreutes Wohnen
- 4. Heim/Anstalt/Klinik
- 5. JVA/Maßregelvollzug/Sicherheitsverwahrung
- 6. Notunterkunft/Übernachtungsstelle
- 7. Einrichtung nach § 67 ff SGB XII
- 8. Übergangswohnheim
- 9. ZAST
- 10. ZAAB
- 11. ohne Wohnung
- 12. sonstiges
- 99. keine Angabe

# *Kerndaten 58: Überwiegender Lebensunterhalt*

- 1. Lohn /Gehalt /Einkünfte aus freiberuflicher Tätigkeit
- 2. Ausbildungsbeihilfe /AFG
- 3. Unterhalt
- 4. Krankengeld
- 5. Übergangsgeld
- 6. Rente /Pension
- 7. Angehörige
- 8. Vermögen
- 9. Arbeitslosengeld I
- 10. Leistungen nach SGB II
- 11. Leistungen nach SGB XII
- 12. Gelegenheitsjobs /unregelmäßige Einkünfte
- 13. Leistungen aus der Pflegeversicherung
- 14. Leistungen nach AsylbLG § 1
- 15. Leistungen nach AsylbLG § 2
- 16. Bafög
- 17. sonstige Einkünfte
- 99. keine Angabe

# *Kerndaten 59: Schulden*

- 1. nein
- 2. ja

# *Kerndaten 60: Höchster Schulabschluss*

- 1. derzeit in 1. Schulausbildung
- 2. ohne Schulabschluss
- 3. Sonderschulabschluss
- 4. Hauptschulabschluss
- 5. Realschulabschluss
- 6. (Fach-) Abitur
- 7. Hochschulabschluss
- 8. anderer Abschluss
- 9. keine Angabe

#### *Kerndaten 61: Berufsausbildung*

- 1. derzeit in 1. Berufsausbildung
- 2. keine Berufsausbildung
- 3. abgeschlossene betriebliche Berufsausbildung
- 4. Meister /Techniker
- 5. abgeschlossene akademische Berufsausbildung
- 6. sonstige Berufsausbildung
- 9. keine Angabe

#### *Kerndaten 62: Beschäftigungsverhältnis*

Feld wird aktiv, wenn die Frage *[Kerndaten 24: Erwerbstatus am Beginn](#page-23-0)* beantwortet wurde.

- 1. Vollzeitbeschäftigung
- 2. Teilzeitbeschäftigung
- 3. arbeitslos gemeldet
- 4. derzeit nicht verwendet
- 5. abgeschlossene akademische Berufsausbildung
- 6. sonstige Berufsausbildung
- 9. keine Angabe

#### *Kerndaten 63: Deutsche Sprachkenntnisse*

- 1. nein
- 2. ja

#### *Kerndaten 64: Sonstige Sprachkenntnisse*

Hier alle anderen Sprachkenntnisse eintragen.

#### *Kerndaten 65: Behinderung*

- 1. nein
- 2. ja

In den Registerblättern "Beratungsinhalte 1" und "Beratungsinhalte 2 / Leistungen" werden die beratungsrelevanten Themen aufgelistet. Außerdem stehen hier noch die Fragen zur Art der Beendigung, zur Beurteilung der Problematik am Ende der Beratung und die Frage zur Anzahl der Kontakte für den gesamten Beratungszeitraum. Letztere wird über das Arbeiten mit dem Kalender automatisch gefüllt.

#### *Kerndaten 66: Beratungsbereich Migration*

Als Kategorien stehen hier die beiden Alternativen 1=nein und 2=ja zur Verfügung.

- Aufenthaltsrecht
- **Einbürgerung**
- Familiennachzug
- Umverteilung
- Freiwillige Ausreise
- Ausreiseaufforderung
- Abschiebung
- Aus- /Weiter- /Rückwanderung
- Asylrecht /-verfahren
- Kulturelle Identität
- Rassismus /Diskriminierung
- Urkunden /Dokumente
- Unbegleitete Minderjährige
- Fluchtschicksal

# *Kerndaten 67: Beratungsbereich (psycho-)soziale Situation*

Als Kategorien stehen hier die beiden Alternativen 1=nein und 2=ja zur Verfügung.

- Existenzsicherung /Wirtschaftliche Situation
- Verschuldung /Überschuldung
- Ehe /Partnerschaft
- Schwangerschaft
- Familiäre Probleme
- Religiöse Fragen
- Erziehung /Generationskonflikte
- Trennung /Unterhalt /Sorgerecht
- Gesundheitliche Probleme
- Suchtkrankheiten
- Behinderung
- Psychische Probleme /Traumatisierung
- Isolation /Vereinsamung
- Wohnung(slosigkeit)
- Straffälligkeit /Ordnungswidrigkeiten

# *Kerndaten 68: Beratungsbereich Ausbildung /Beruf*

Als Kategorien stehen hier die beiden Alternativen **1=nein** und **2=ja** zur Verfügung.

- Kindertageseinrichtung
- Schule
- Deutschkurse
- Berufsausbildung
- Studium
- Arbeitserlaubnis
- Probleme am Arbeitsplatz
- Arbeitslosigkeit /Arbeitssuche
- Berufliche Fort /Weiterbildung
- **Arbeitsvertrag**

#### *Kerndaten 69: Durchgeführte personelle Maßnahmen*

Als Kategorien stehen hier die beiden Alternativen **1=nein** und **2=ja** zur Verfügung.

- Einzelberatung
- Gruppenberatung
- Partner- /Familienberatung
- Krisenintervention
- Aufsuchende Hilfe und Begleitung
- Sonstige personelle Maßnahmen

#### *Kerndaten 70: Hilfe beim Umgang mit Behörden /Anträgen*

Als Kategorien stehen hier die beiden Alternativen **1=nein** und **2=ja** zur Verfügung.

- Rentenangelegenheiten
- Ansprüche nach SGB
- Asylbewerberleistungsgesetz
- Leistungen der Agentur für Arbeit
- Kranken- /Pflegeversicherung
- Private Versicherungen
- Sonstige soziale Leistungen

#### *Kerndaten 71: Sachleistungen*

Als Kategorien stehen hier die beiden Alternativen **1=nein** und **2=ja** zur Verfügung.

- Sachleistungen
- Beihilfe (z. B. Übernahme von Rechnungen)
- Gewährung /Vermittlung von Darlehen
- Fahrtkostenerstattung
- Andere Sachleistungen

#### *Kerndaten 72: Art der Beendigung*

Nach der Art, in der die Beratung beendet wurde, ist die Kategorisierung wie folgt vorzunehmen:

- 1. Planmäßig nach erfolgter Beratung Die Beratung wird im gegenseitigen Einvernehmen beendet (in der Regel mit dem Hintergrund, dass die zu Beratungsbeginn bestandenen Probleme soweit gelöst sind, dass zurzeit keine weitere Beratung notwendig ist,
- 2. Planmäßig durch Vermittlung Der Klient wird an eine andere Stelle zur Weiterberatung vermittelt.
- 3. Abbruch durch Klient Der Klient beendet ohne Ankündigung die Beratung.
- 4. Strafvollzug
- 5. Tod
- 6. Rückkehr
- 7. Abschiebung
- 8. Weiterwanderung
- 9. Sonstiges (z.B. Umzug)

#### *Kerndaten 73: Zahl der Kontakte*

Bestandteil der bundesweiten Auswertung sind die Anzahl der Kontakte für den Zeitraum der gesamten Beratungsepisode ohne weitere Differenzierung nach der Art und Form der Kontakte. Eine jahresbezogene Auswertung der Kontakte ist nur dann möglich, wenn in der jeweils verwendeten Software eine differenzierte jahresbezogene Kontaktdokumentation (entweder über ein entsprechendes Jahresformular oder die Verwendung eines Terminkalenders) möglich ist.

Folgende Codes sind für die differenzierte jahresbezogene Kontakterhebung vorgesehen:

- 1 mit Klient/in allein face to face
- 2 mit Klient/in allein telefonisch
- 3 mit Klient/in allein E-Mail / brieflich
- 4 mit Klient/in allein aufsuchend
- 9 mit Klient/in + Partner/in face to face
- 10 mit Klient/in + Partner/in Telefonisch
- 11 mit Klient/in + Partner/in E-Mail / brieflich
- 12 mit Klient/in + Partner/in Aufsuchend
- 17 mit Klient/in + anderer/n Bezugsperson(en) face to face
- 18 mit Klient/in + anderer/n Bezugsperson(en) Telefonisch
- 19 mit Klient/in + anderer/n Bezugsperson(en) E-Mail / brieflich
- 20 mit Klient/in + anderer/n Bezugsperson(en) Aufsuchend
- 25 mit Bezugsperson(en) ohne Klient/in face to face
- 26 mit Bezugsperson(en) ohne Klient/in Telefonisch
- 27 mit Bezugsperson(en) ohne Klient/in E-Mail / brieflich
- 28 mit Bezugsperson(en) ohne Klient/in Aufsuchend
- 33 mit Person(en) aus Institution(en)/Behörde(n) face to face
- 34 mit Person(en) aus Institution(en)/Behörde(n) Telefonisch
- 35 mit Person(en) aus Institution(en)/Behörde(n) E-Mail / brieflich
- 36 mit Person(en) aus Institution(en)/Behörde(n) Aufsuchend

Im Registerblatt Kooperation /Vermittlung können die Maßnahmen dokumentiert werden, die in Kooperation mit anderen Stellen erfolgt sind und die Institutionen benennen, zu denen eine Weitervermittlung stattgefunden hat.

# *Kerndaten 74: Maßnahmen erfolgen in Kooperation mit --- Klient /in wurde weitervermittelt in/an/zu*

Die Auswahl umfasst die Kategorien **1=nein** oder **2=ja**.

Jeweils bezogen auf Maßnahmen in der Einzelfallhilfe meint Kooperation/Weitervermittlung die konkrete Zusammenarbeit mit anderen Diensten und Institutionen.

- Kindergarten /Schule
- Verein /Interessenvertretung
- Ärztliche /Psychotherapeutische Praxis
- Krankenhaus /Fachklinik
- Sucht- /Drogenberatung
- Ehe- /Familienberatung
- Erziehungsberatung
- Schwangerschaftsberatung
- Allgemeinen Sozialdienst
- Sozialpsychiatrischer Dient
- Schuldnerberatung
- Wohnungslosenhilfe
- Straffälligenhilfe
- <span id="page-38-0"></span>• Andere Soziale Fachdienste

# 3. Nicht-einzelfallbezogene Maßnahmen

Dieser Fragebogen gibt der Einrichtung die Möglichkeit, alle Maßnahmen und Aktivitäten außerhalb der Einzelfallhilfe zu erfassen (z.B. Vernetzung, Öffentlichkeitsarbeit, Gruppenarbeit etc.). Es werden mit Hilfe des Fragebogens klientenbezogene Maßnahmen und nicht-klientenbezogene Maßnahmen wie z.B. im Bereich der Öffentlichkeitsarbeit, auf der Ebene der Kooperation und Vernetzung und im Bereich Qualifizierung erfasst. In der Regel sind die nicht-klientenbezogenen Maßnahmen auf Aktivitäten außerhalb des eigenen Verbandes gerichtet. Dienst- und Teambesprechungen sowie Beraterinnenkonferenzen, Fortbildungs- und Supervisionstage werden in diesem Fragebogen nicht erfasst.

Folgende Merkmale können erhoben werden:

# *V1: Titel der Maßnahme(nreihe) (technisches Pflichtfeld)*

Hier wird die Bezeichnung für eine Maßnahme bzw. eine Maßnahmenreihe (d.h. für eine inhaltlich abgegrenzte Einheit bzw. Reihe) eingetragen. Eine Maßnahmenreihe zeichnet sich dadurch aus, dass es sich um mehrere (mindestens zwei) Maßnahmen an unterschiedlichen Tagen handelt, die alle unter demselben Titel laufen. Der Teilnehmerkreis einer solchen Maßnahme kann, muss aber nicht (überwiegend) aus denselben Personen bestehen (siehe dazu auch V3, V4 und V6).

#### *V2: Verantwortlicher Mitarbeiter (optional)*

Hier kann der für die jeweilige Maßnahme verantwortliche Mitarbeiter kodiert werden.

#### *V3: Identifikationsnummer der Maßnahme(nreihe) (technisches Pflichtfeld)*

Jede (Einzel-)Maßnahme bzw. jede Maßnahmenreihe erhält eine eindeutige Identifikationsnummer. Handelt es sich bei einer Maßnahme um einen Folgetermin im Rahmen einer Maßnahmenreihe, so ist für diese Maßnahme die Identifikationsnummer des ersten Termins dieser Maßnahmenreihe anzugeben.

Technischer Hinweis: Eine manuelle Eingabe der Identifikationsnummer entfällt, wenn diese von der Software automatisch vergeben wird (bei der Neuanlage oder beim Kopieren eines Datensatzes).

#### *V4: Laufende Nummer einer Maßnahme(nreihe) (technisches Pflichtfeld)*

Hier wird für jede einzelne Maßnahme, die im Rahmen einer Maßnahmenreihe stattfindet, eine laufende Nummer vergeben. Die laufende Nummer einer Einzelmaßnahme, die nicht Teil einer Maßnahmenreihe ist, hat - ebenso wie die erste Maßnahme einer Maßnahmenreihe - immer den Wert 1. Wenn sie z.B. in der Schule mehrere Elternabende zu einem Themenbereich durchführen, so enthält diese Maßnahme(nreihe) immer denselben Titel und dieselbe Identifikationsnummer, jeder einzelne Elternabend im Rahmen dieser Gesamtmaßnahme eine fortlaufende Nummer.

Technischer Hinweis: Mit einer entsprechenden Kopierfunktion in der Software kann die manuelle Eingabe der laufenden Nummer entfallen.

#### *V5: Datum der Maßnahme (technisches Pflichtfeld)*

Das Datum muss eingetragen werden, um eine jahresbezogene Auswertung der Daten zu ermöglichen. Bei mehrtägigen Maßnahmen ist jeder Tag als eigene Maßnahme (ggf. als Teil einer Maßnahmenreihe) einzutragen.

#### *V6: Maßnahmetyp (technisches Pflichtfel)*

Grundsätzlich wird zwischen regelmäßig offenen Angeboten und Folgeveranstaltungen unterschieden. Eine Maßnahmenreihe (regelmäßig offenes Angebot) ist dann gegeben, wenn ein bestimmtes Angebot mindestens zweimal in derselben Form stattfindet (d.h. unter demselben Titel und mit derselben Identifikationsnummer firmiert).

- 1. Info bezüglich weitere Maßnahmen
- 2. Orientierungshilfe (Aus-) Bildung
- 3. Training sozialer Kompetenzen
- 4. Sprach- /Kommunikationstraining
- 5. Heranführung an neue Medien
- 6. Orientierungshilfe Gesellschaft /Politik
- 7. Elternarbeit
- 8. sonstiges

#### *V7: Maßnahmeart (technisches Pflichtfeld)*

Hier ist anzugeben, um welche Form der Maßnahme /Veranstaltung es sich handelt.

- 1. Großveranstaltung
- 2. Infoveranstaltung
- 3. Projekt
- 4. Schulung /Fortbildung
- 5. Unterrichtseinheit
- 6. Supervision
- 7. Regelmäßige Gremien
- 8. Gruppenanagebot
- 9. Sonstiges

#### *V8: Organisation (technisches Pflichtfeld)*

- 1. in Eigenregie ohne Beteiligung anderer
- 2. in Eigenregie mit Beteiligung anderer
- 3. Beteiligung bei anderem Veranstalter
- 4. In Kooperation mit der LS

# *V9: Zielgruppe (otional)*

- 1. Elementarbereich (Kita, Miniclub, etc.)
- 2. Grundschule, Hort
- 3. Weiterführende Schule
- 4. Fachschule /Berufsschule
- 5. Außerschulische Jugendarbeit
- 6. Betrieblicher Bereich
- 7. Medizinischer Bereich
- 8. Gemeinde, Verband, Verein
- 9. kirchliche Einrichtung
- 10. Sonstige spezifische Zielgruppe
- 11. Unspezifisch

#### *V10: Zielpersonen*

Hier ist anzugeben ob sich die Maßnahme an die aufgeführten Zielpersonen richtet (Mehrfachnennungen innerhalb der gleichen Maßnahmeebene sind möglich).

- **1. Nein**
- **2. Ja**
- Mitarbeiter/innen
- Kinder /Jugendliche
- (nur) Frauen /Mütter
- (nur) Männer /Väter
- Eltern
- Senioren
- Alleinerziehende
- Migrant/inn/en
- Jugendgruppenleiter/innen
- sonstige
- unspezifisch

# *V11: Aktivitätsziele (optional)*

Hier können die zutreffenden Ziele für die jeweilige Maßnahme angegeben werden (Mehrfachnennungen sind möglich).

- Präsentation des Leistungsspektrums
- Erschließung neuer Ressourcen
- Optimierung von Hilfeleistungen und /oder Ressourcen
- Förderung von Selbsthilfekräften /-organisationen
- Verbesserung der allgemeinen Lebensqualität
- Stärkung des sozialen Netzes im Gemeindewesen
- Förderung gegenseitiger von Akzeptanz und Toleranz
- Sensibilisierung der Öffentlichkeit für spezielle Themen
- Förderung/Pflege der Arbeitsstruktur /Professionalität
- Kooperation und Vernetzung
- Kompetenzstärkung im Kontext von Identitätsfindung
- Sonstige Ziele

#### *V12: Gesamtzahl erreichter Personen*

- **Anzahl der mit dieser Maßnahme erreichter Personen**
	- **davon Frauen**

Hier ist zum einen anzugeben, wie viele Personen mit der jeweiligen Maßnahme an diesem Tag erreicht wurden.

#### *V13: Zeitaufwand (optional)*

Hier ist der notwendige Zeitaufwand in Stunden anzugeben, den die (einzelne) Maßnahme in Anspruch nahm. Der maximale Aufwand für die Durchführung einer (Einzel-)Maßnahme beträgt 12 Stunden (siehe auch Erläuterung zu V6). Fahrzeiten zum Ort der Maßnahme gelten nicht als Zeitaufwand. Sind mehrere Mitarbeiter/innen an einer Maßnahme beteiligt so gilt folgendes: Die Durchführungszeit für die Maßnahme selbst und für die Medien- und Pressearbeit wird nur einfach (also unabhängig von der Anzahl der beteiligten Mitarbeiter/innen) gewertet. Was die Vor- und Nachbereitungszeiten betrifft, so hängt es davon ab, ob es sich um eine inhaltliche Arbeitsteilung handelt (verschiedene Arbeiten also durch jeweils andere Personen erfolgen, selbst wenn sie zeitgleich stattfinden) oder ob die Arbeit zeitgleich gemeinsam (im Team) erfolgt. Verschiedene Arbeitsvorgänge werden jeweils pro Person gerechnet, eine zeitgleiche Tätigkeit verschiedener Personen (zeitgleiche Teamarbeit) dagegen nur einfach. Im Fokus der Berechnung steht hier also immer die Beschreibung des Angebots als solches und nicht eine Leistungsstatistik im Sinne der Erfassung von Mitarbeiterzeiten.

- Zeitaufwand für Vor- und Nachbereitung
- davon für die Maßnahme selbst
- Gesamtauswand für diese Maßnahme

# <span id="page-43-0"></span>Teil C: Allgemeine Hinweise zum Case-Management

# <span id="page-43-1"></span>1. Hinweise zum Arbeiten mit dem Kalender im EBIS-Programm im Rahmen des Case-Managements

Beim Aufruf des Kalenders wird standardmäßig die Tagesansicht mit den Terminen für den in der Fensterüberschrift angezeigten aktuellen Klienten aufgerufen. Neben der Tagesansicht, die eine Monatsübersicht beinhaltet, stehen auch noch Registerblätter für die Wochenansicht und die Jahresansicht zur Verfügung.

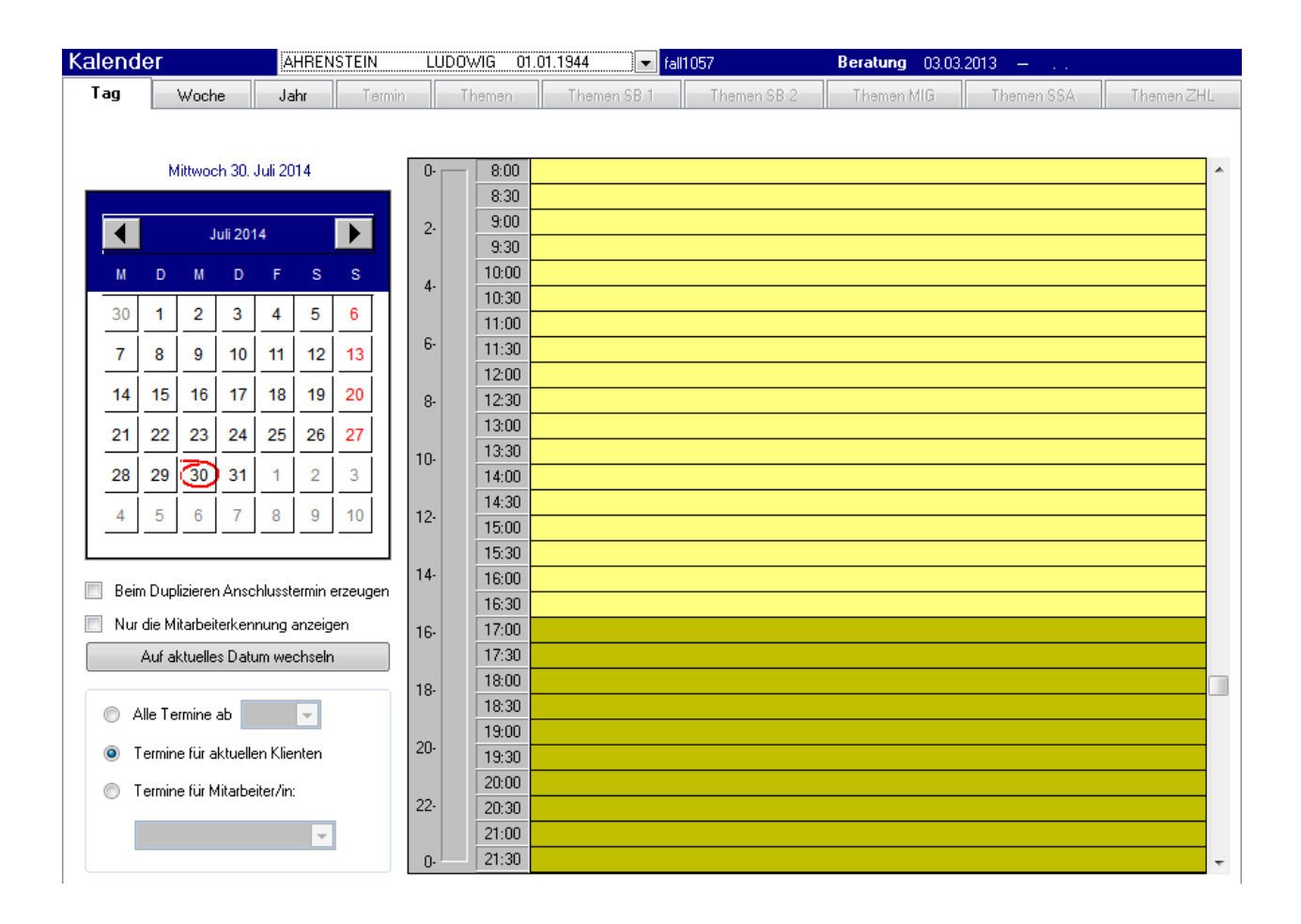

Die Registerblätter "Termin" und "Themen..." sind in der Übersicht deaktiviert, dabei handelt es sich um die fachversionsspezifischen Bearbeitungsformulare für einen aufgerufenen Termin.

Standardmäßig werden im Kalender die Termine für den aktuellen Klienten angezeigt und zwar nur für das jeweils aktuelle Jahr. Durch Wählen der entsprechenden Option "Alle Termine ab" und Eingabe einer anderen Jahreszahl können sie sich aber auch die Termine früherer Jahre anzeigen lassen. Alternativ können sie sich die Termine für einen bestimmten Mitarbeiter anzeigen lassen, wobei sie diese Ansicht auch im Menüpunkt "Extras->Optionen->Sonstige Einstellungen" als Voreinstellung definieren können. Die in der Tagesansicht eingestellte Auswahl gilt dann jeweils auch für die Wochen- oder Jahresansicht. In der rechten Formularhälfte der Tagesansicht werden vorhandene Termine angezeigt. Die Anzeige erfolgt standardmäßig mit der Information zur Art des Termins (falls das Feld

"Bemerkung" leer ist) oder mit dem im Feld "Bemerkung" eingetragenen Text. Schließlich kann stattdessen auch noch das Kürzel des/der für diesen Termin zuständigen Mitarbeiter/s angezeigt werden, wenn die entsprechende Option in der Tagesansicht gewählt wurde und bei der Definition des Benutzerdatensatzes ein entsprechendes Kürzel eingetragen wurde. Ergänzt wird die Information immer um die in Klammern stehende Anzeige des Kontakt- bzw. Termincodes (siehe Liste am Ende dieses Kapitels).

Die Bearbeitung eines bestehenden Termins erfolgt durch Anklicken mit der Maus und anschließendem Doppelklick oder Klick auf den dann erscheinenden Funktionsbutton "Termin bearbeiten". Eine Veränderung der Uhrzeit eines bestehenden Termins kann auch mit Ziehen des oberen Randes auf eine andere Tageszeit bzw. einen anderen Tag (in der Wochenansicht) erfolgen, eine Veränderung der Dauer des Termins über ein Ziehen des unteren Randes erfolgen. In beiden Fällen ist es notwendig, dass der Termin zuvor markiert (einfach angeklickt) wurde. Jedes Ziehen der Ränder stellt eine Veränderung des Datensatzes dar und muss anschließend mit "Speichern" oder "Verwerfen" in der Symbolleiste quittiert werden. Auf der Tagesübersicht wird der aktuell gewählte Monat angezeigt. Fett markierte Tage enthalten - wie auch in der Jahresübersicht - mindestens einen Termin. Durch einen einfachen Mausklick auf einen bestimmten Tag werden dessen Termine in der Tagesübersicht rechts angezeigt.

Durch das Markieren (einfache Anklicken) eines Termins in der Tages- oder Wochenansicht wird unterhalb der Registerblattüberschriften eine Zeile eingeblendet, in der der Name bzw. der EBIS-Code des jeweiligen Klienten (sofern es sich um einen klientenbezogenen Termin handelt) und der Name bzw. die Benutzerkennung des zuständigen Mitarbeiters (sofern in der Bearbeitung eine entsprechende Zuweisung vorgenommen wurde) erscheint. Außerdem wird ein Funktionsbutton "Termin bearbeiten" eingeblendet, das den Aufruf des Bearbeitungsformulars für diesen Termin ermöglicht. Die Betätigung dieser Funktion ist gleichbedeutend mit dem Ausführen eines Doppelklicks auf einen markierten Termin. Die Funktionen zur Bearbeitung sind identisch mit den nachfolgend beschriebenen Funktionen nach einer Neuanlage eines Termins.

Wenn sie in der Symbolleiste auf das Symbol <sup>II</sup> Neuanlage klicken erscheint das Eingabeformular, wobei das in der Monatsübersicht (innerhalb der Tagesansicht) gewählte Datum voreingestellt ist.

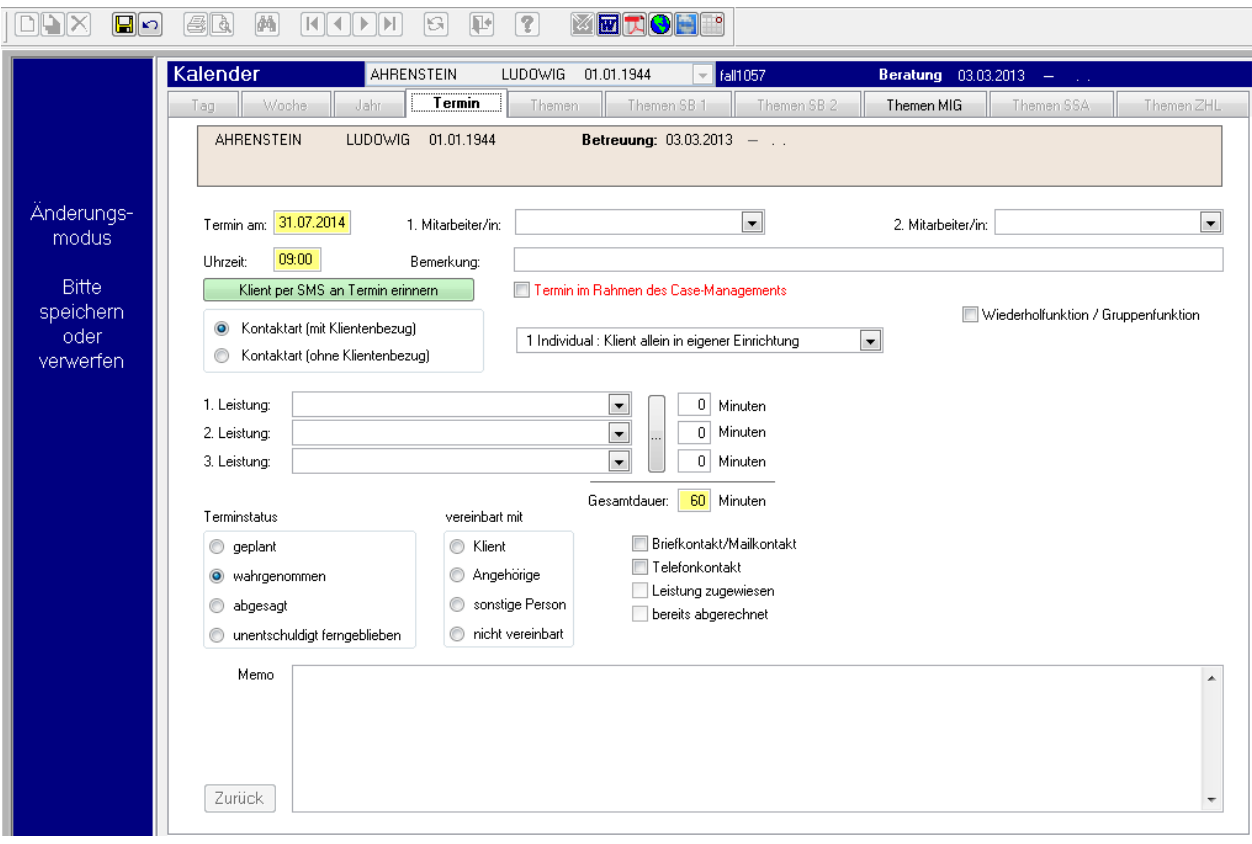

Die Neuanlage eines klientenbezogenen Termins (Code 1 bis 40) erfolgt immer für den aktuell in der Klientenübersicht ausgewählten Klienten und ist nur dann möglich, wenn der Klient aktuell in Betreuung ist (offenes Betreuungsende).

Nichtklientenbezogene Termine (Codes 41-48) können immer angelegt werden.

Um einen Termin speichern zu können, müssen mindestens die Uhrzeit, die (Gesamt-) Dauer, die (voreingestellte) Kontaktart und der (voreingestellte) Status eingegeben sein.

Wird der Terminkalender **ohne** Planungsfunktion verwendet, können nur Kontakte in der Vergangenheit dokumentiert werden. Bei einer Neuanlage über das entsprechende Symbol in der Symbolleiste sind die Uhrzeit und die Dauer des Termins leer und müssen durch den Benutzer eingetragen werden, der Status des Termins ist mit der Option "wahrgenommen" bereits vorbelegt. Erfolgt die Neuanlage mittels Doppelklick im rechten gelben Tagesfenster so wird zusätzlich die entsprechend ausgewählte Uhrzeit übernommen und nur die Dauer des Termins muss dann noch eingetragen werden. Die Dauer des Termins kann jedoch über den Menüpunkt "Extras->Optionen->Sonstige Einstellungen" mit einem Standardwert (z.B. 60 Minuten) vorbelegt werden und wird dann entsprechend dieser Vorbelegung übernommen. Ebenso kann hier auch eine Standard-Uhrzeit vorbelegt werden.

Bei der Verwendung des Kalenders **mit** Planungsfunktion ist die Voreinstellung für den Status bei einem Termin in der Zukunft immer "geplant". Wenn die Neuanlage über das Symbol in der Symbolleiste erfolgt und keine Vorbelegungen existieren dann müssen auch hier die Felder "Uhrzeit" und "Dauer" durch den Benutzer eingegeben werden. Wenn die

Neuanlage mittels Doppelklick im rechten gelben Tagesfenster erfolgt wird auch hier die entsprechend ausgewählte Uhrzeit übernommen.

Vorbelegte Werte bei der Uhrzeit und der Dauer können bei der Termineingabe jeweils individuell geändert werden. Weiterhin können klientenbezogene Termine auch für eine ganze Gruppe von Klienten im Voraus oder auch im Nachhinein angelegt werden, wenn diese Klienten einer entsprechenden Gruppe zugeordnet sind (siehe Stammdaten). Bitte beachten sie, dass eine später vorgenommene Änderung in einem so angelegten Termin sich automatisch nur auf die Gruppenfunktion, nicht aber auf die Wiederholfunktion auswirkt. Wenn also ein wöchentlicher Gruppentermin für die Dauer von vier Wochen erstellt wurde, lassen sich Änderungen des Gruppentermins nur für die jeweils aktuelle Woche in einer Aktion ausführen. Daneben gibt es noch eine Reihe weiterer Informationen, die für diesen Termin kodiert bzw. ergänzt werden können.

Die Funktion "Duplizieren" ermöglicht die automatische Erstellung einer Kopie des Termins (mit allen Einträgen) genau eine Woche später oder im direkten Anschluss an den zu duplizierenden Termin (falls in der Terminmaske die entsprechende Checkbox angeklickt ist). Falls es sich um einen Gruppentermin handelt, kann die Duplikat-Funktion für alle Mitglieder und mit Wiederholfunktion angewendet werden. Da die Funktion Duplizieren im Bearbeitungsmodus bleibt, können sie eventuell weitere Änderungen vor dem Abspeichern vornehmen.

Die Zuweisung einer Leistungsart in der Termineingabemaske ist nur dann möglich, wenn entsprechende Stammdaten unter Verwaltung/Leistungsarten eingegeben wurden.

Im Registerblatt "Themen MIG" können die während eines Termins angesprochenen Thematischen Schwerpunkte erfasst werden.

Die vom BAMF geforderte Differenzierung der Kontakte nach innerhalb und außerhalb des Case-Managements ist in EBIS nur möglich, wenn alle klientenbezogenen Kontakte in den Terminkalender eingegeben werden. Wird nur das Formular Kontakte verwendet (und kein Terminkalender genutzt), kann die MBE-Statistik nicht bedient werden. Für die MBE-Statistik nicht relevant, im EBIS-System aber automatisch integriert ist eine weitere Differenzierung der Kontaktarten nach der untenstehenden Logik:

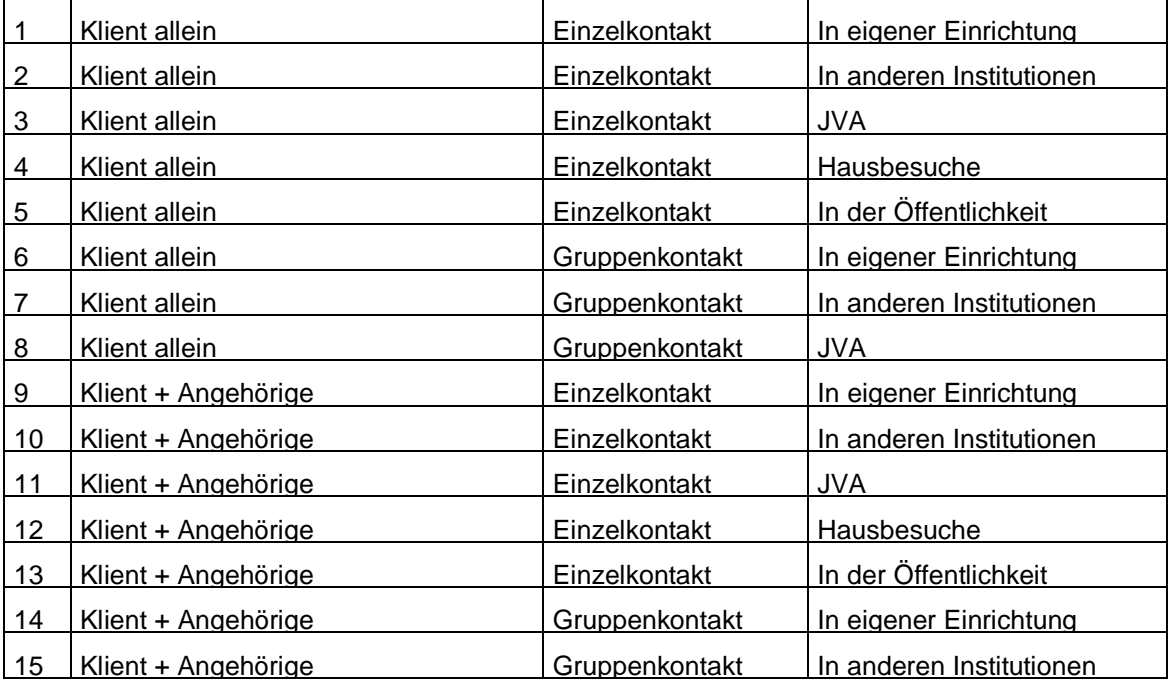

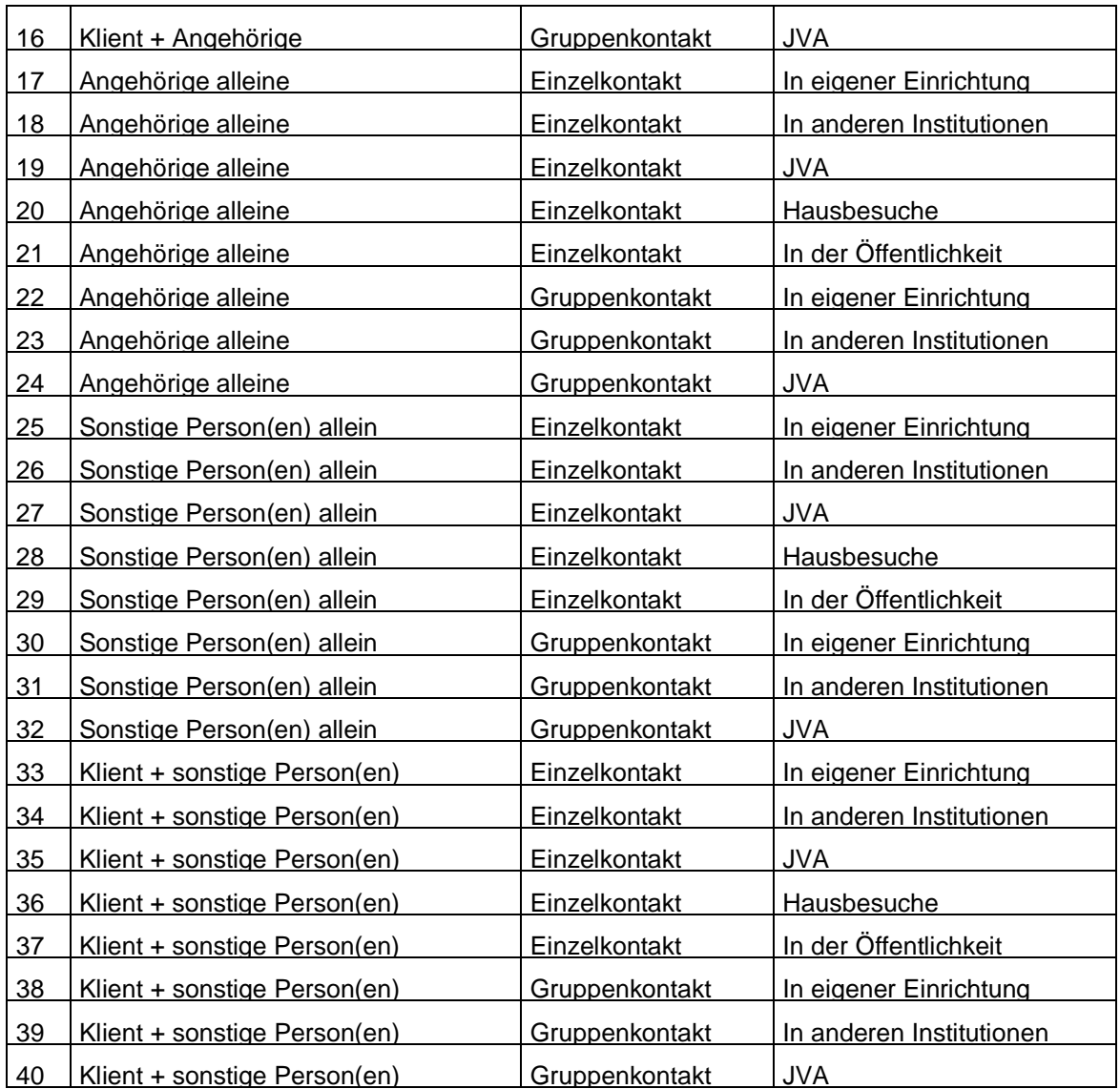

# <span id="page-48-0"></span>2. Hinweise zum Anlegen von Leistungsarten im EBIS-Programm im Rahmen des Case-Managements

Damit sie bei der Termineingabe für die Klienten eine Leistungsart auswählen können, müssen sie diese im Formular "Leistungsarten" zunächst erst einmal anlegen. Der Name einer Leistungsart ist frei wählbar.

Für die Nutzung der MBE-Statistik im Rahmen des Case-Managements empfehlen wir, dass die Leistungsarten:

- Sondierungsgespräch
- Kompetenzanalyse
- Förderplanerstellung
- Abschlussgespräch CM

erstellt werden.

Eine neue Leistungsart wird über das Symbol **Neuanlage** angelegt und nach Eingabe

der Bezeichnung und ggf. der Leistungsdauer mit dem Symbol **Speichern** gespeichert.

Im Registerblatt "Liste" kann bei der Sortierung zwischen "Eingabedatum" und "Alphabetisch" gewechselt werden. Die Bearbeitung von Datensätzen erfolgt mittels Aufruf der Symbole "Neuanlage", "Speichern", "Verwerfen" und "Löschen" aus der Symbolleiste. Das Arbeiten mit Leistungsarten dient primär der statistischen Auswertung der von der Einrichtung erbrachten Leistungen und kann gegebenenfalls als Nachweis gegenüber den Geldgebern verwendet werden. Wenn sie die Dauer der Leistung angeben, wird diese als Voreinstellung ebenfalls in die Terminbearbeitungsmaske übernommen. Die Angabe eines Betrags oder eines Eigenanteils ist in der Fachversion Migrationsberatung nicht erforderlich.

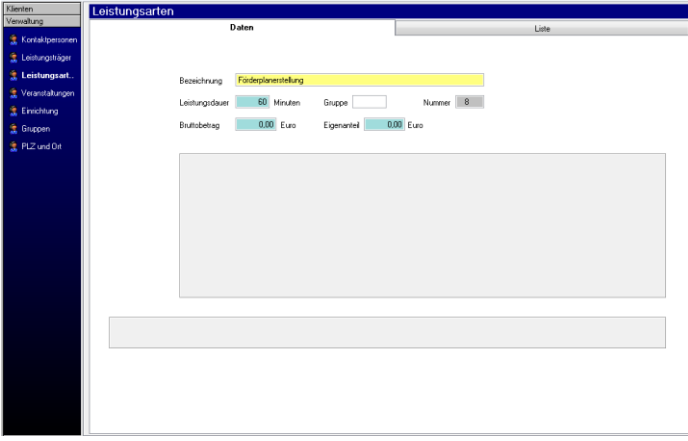